**2023.06.02** 松浦知也(**[matsura.tomoya@noc.geidai.ac.jp](http://matsura.tomoya@noc.geidai.ac.jp) [teach@matsuuratomoya.com](mailto:teach@matsuuratomoya.com)**)

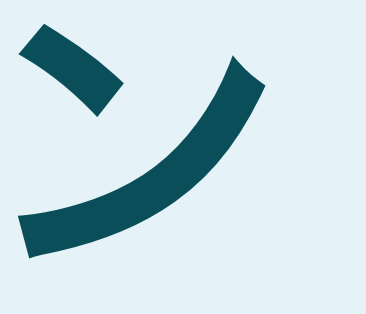

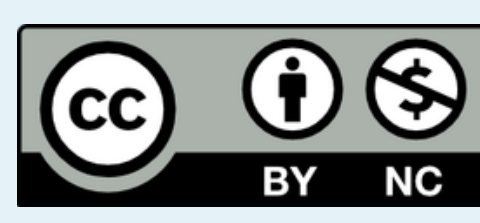

コードとデザイン 東京藝術大学 芸術情報センター開設科目 金曜**4-5**限 第**8**週

## 本日のスケジュール

- Processingでオブジェクト指向を学ぼう
- 1ボタン1スイッチでできるゲーム
- ProcessingとArduinoの連携方法(Firmata)
- 可変抵抗(ポテンショメータ)を使った入力

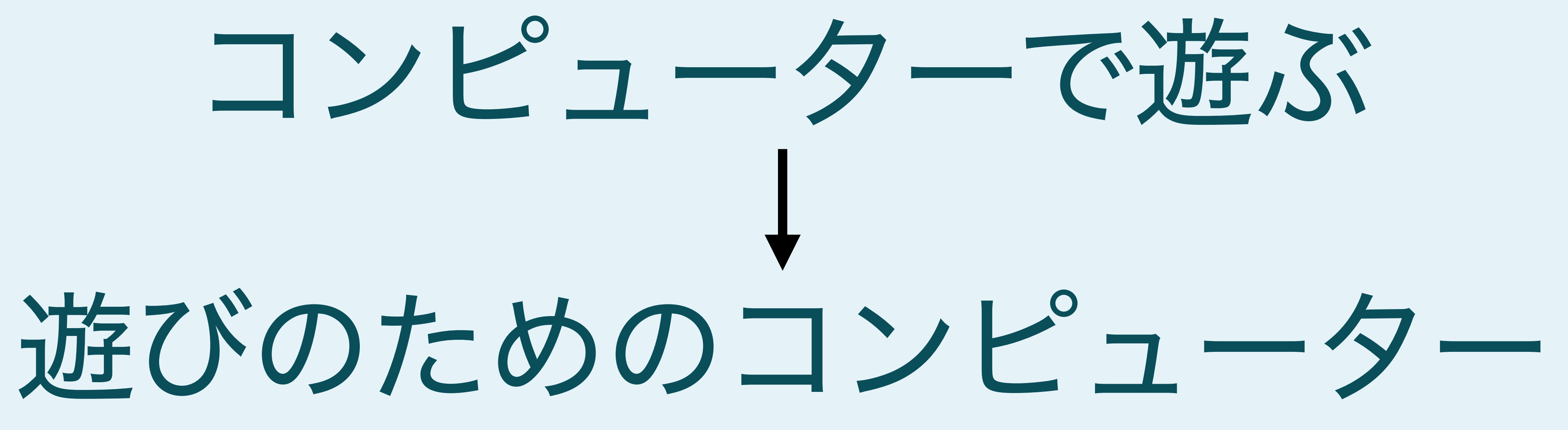

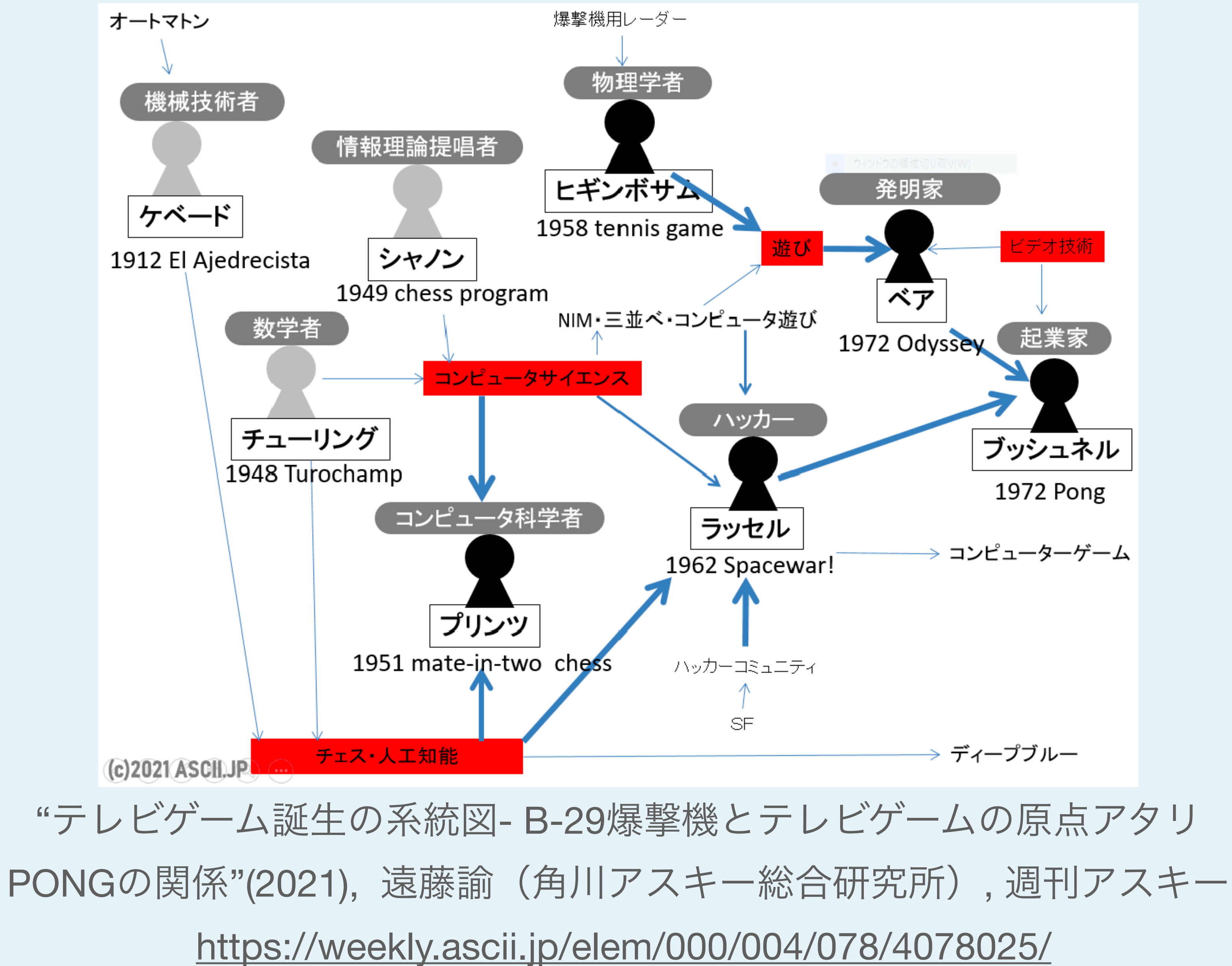

## **Tennis For Two(1958)**

### Tennis for Two - The Original Video Game(2007), The Dot Eaters, CC-BY 3.0 [https://www.youtube.com/watch?v=6PG2mdU\\_i8k](https://www.youtube.com/watch?v=6PG2mdU_i8k)

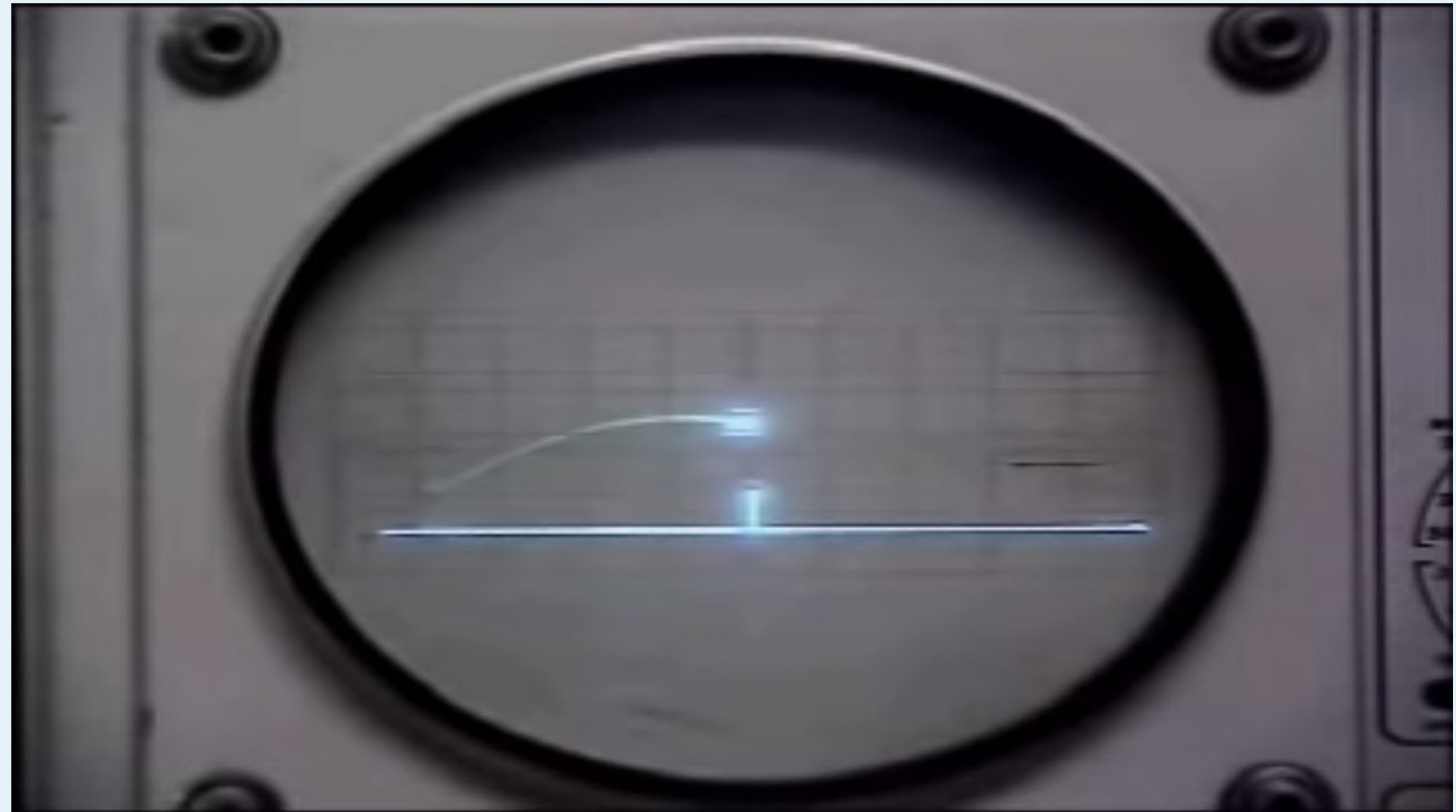

## **Tennis For Two(1958)**

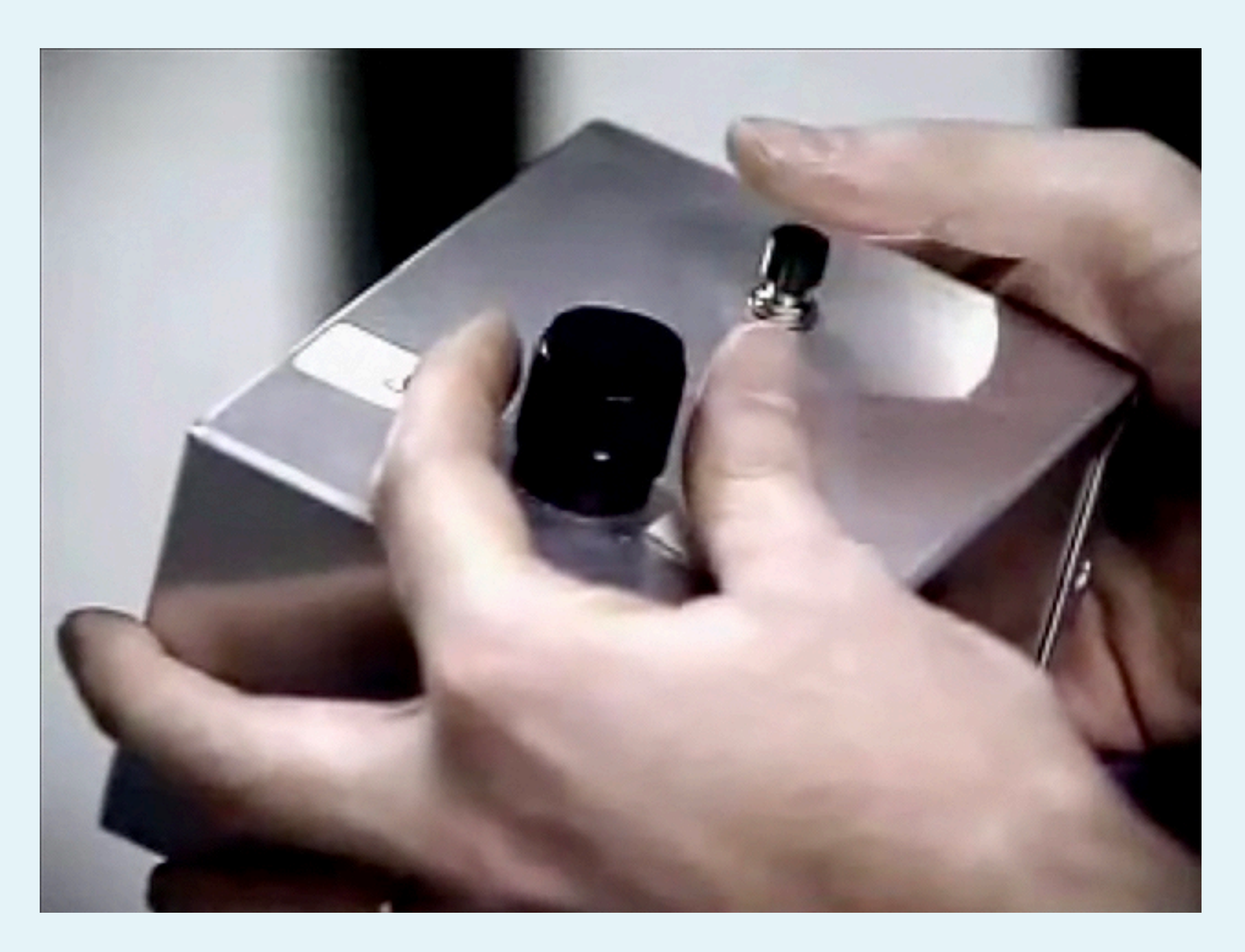

Pre-PONG - Tennis For Two - Precursors Higinbotham/BNL, 1958 - THE DOT EATERS, <https://thedoteaters.com/?bitstory=bitstory-article-1%2Ftennis-for-two>

## **Tennis For Two(1958)**

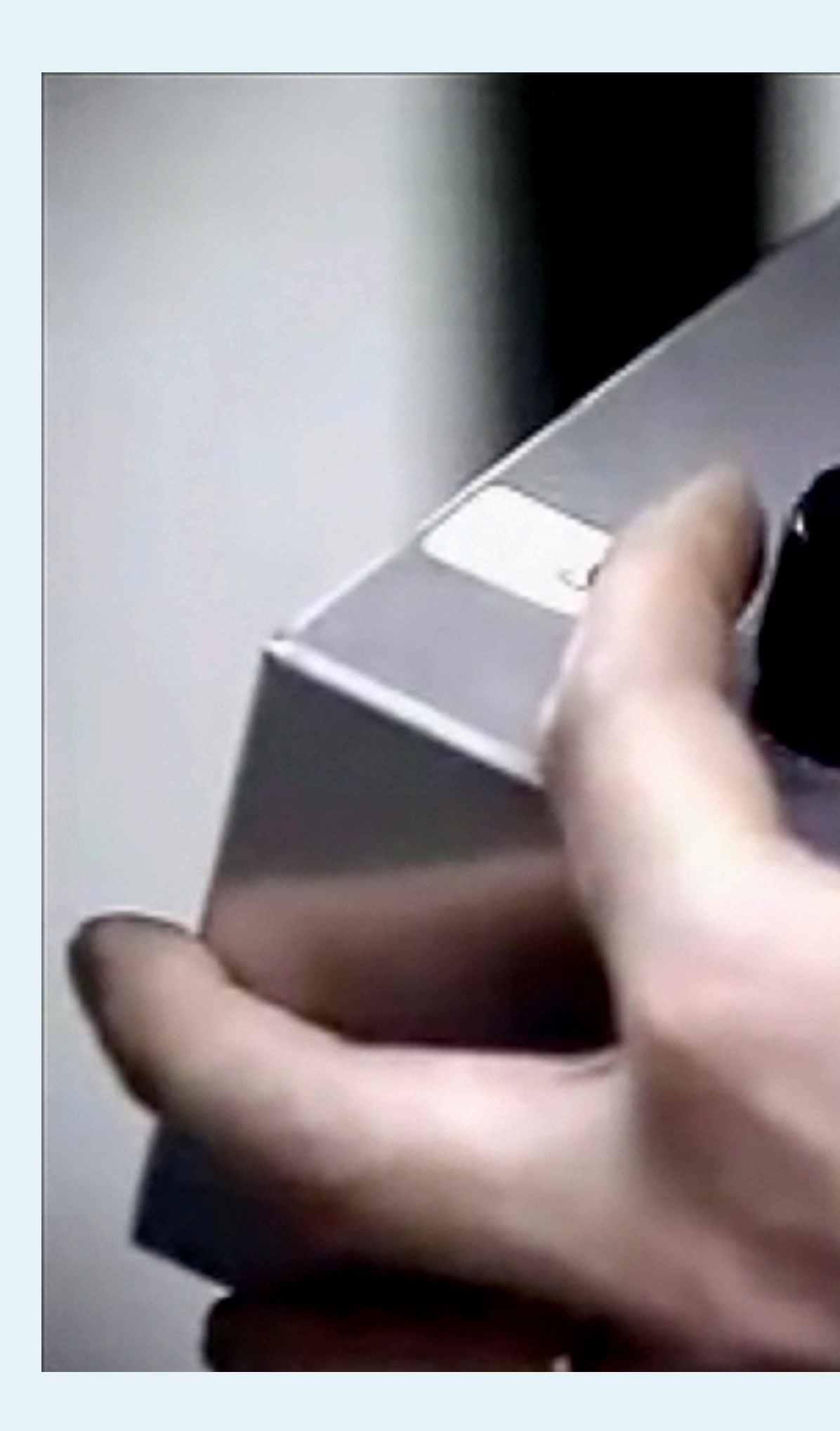

Pre-PONG - Tennis For Two - Precursors Higinbotham/BNL, 1958 - THE DOT EATERS, <https://thedoteaters.com/?bitstory=bitstory-article-1%2Ftennis-for-two>

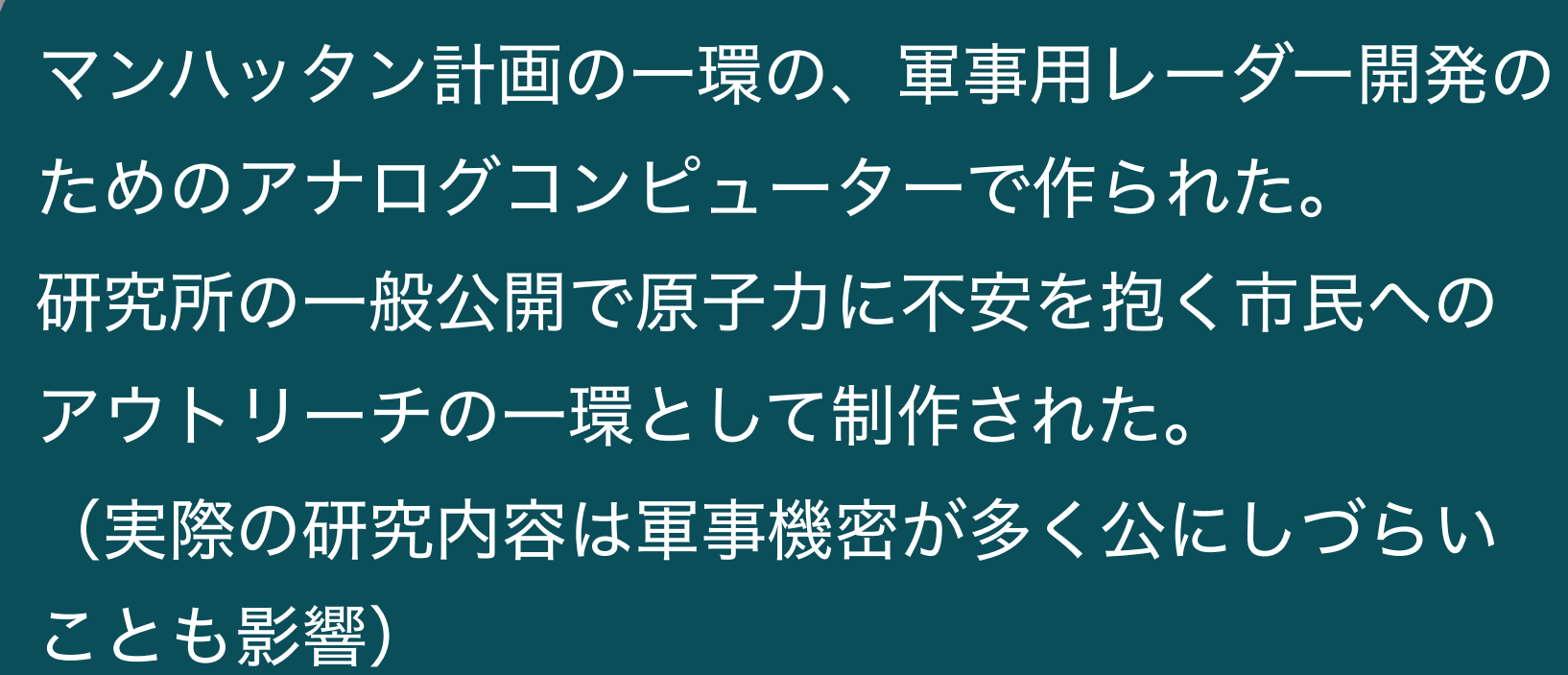

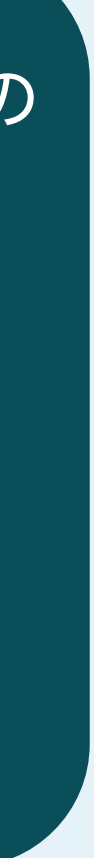

## **Spacewar!(1962)**

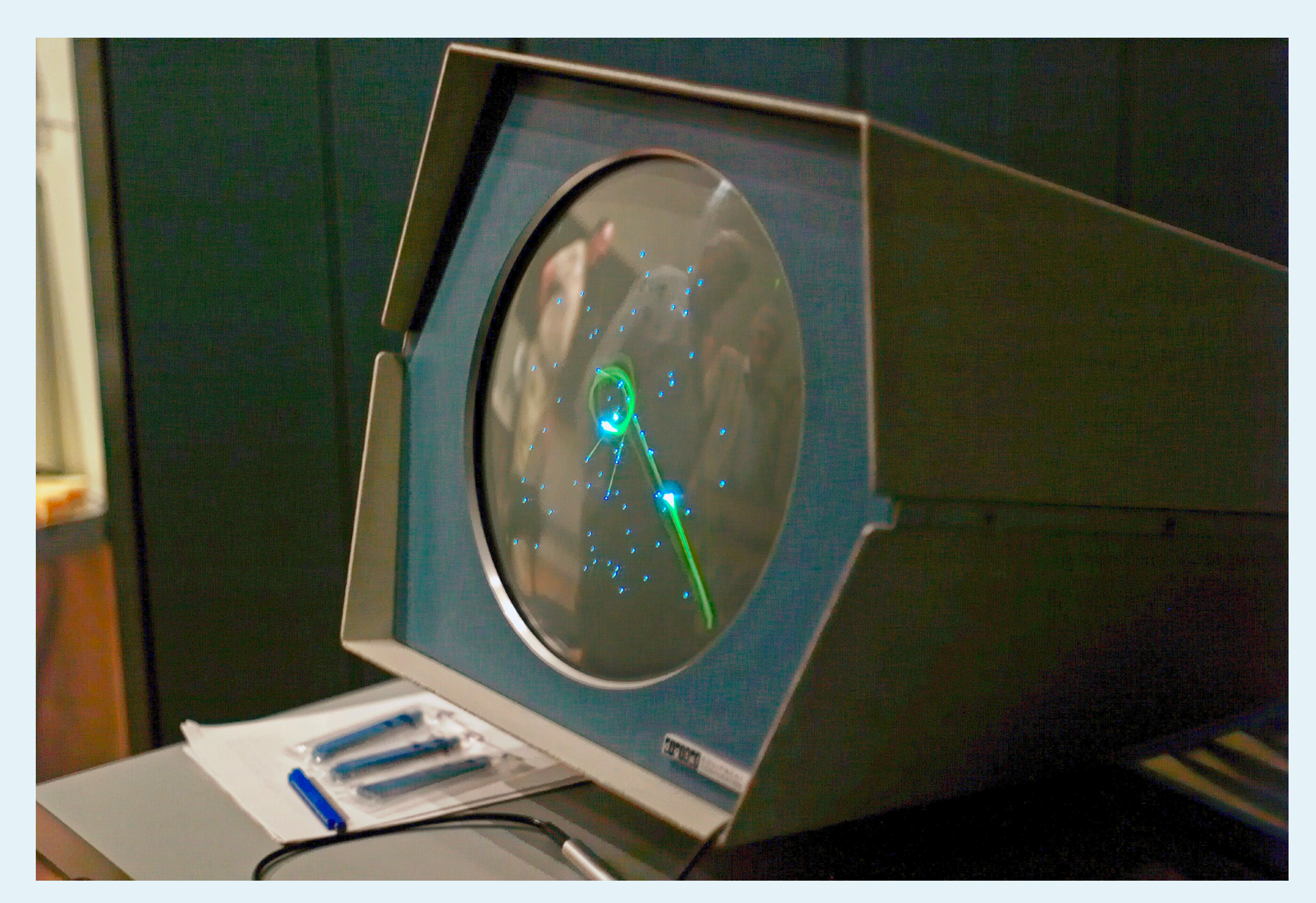

### Joi Ito from Inbamura, Japan - Spacewar running on PDP-1, CC 表示 2.0, <https://commons.wikimedia.org/w/index.php?curid=2099696>

## **Spacewar!(1962)**

### Spacewar! - PDP-1 - One of the First Video Games (MIT 1962) - (2007) The Dot Eaters, CC-BY 3.0,<https://www.youtube.com/watch?v=Rmvb4Hktv7U>

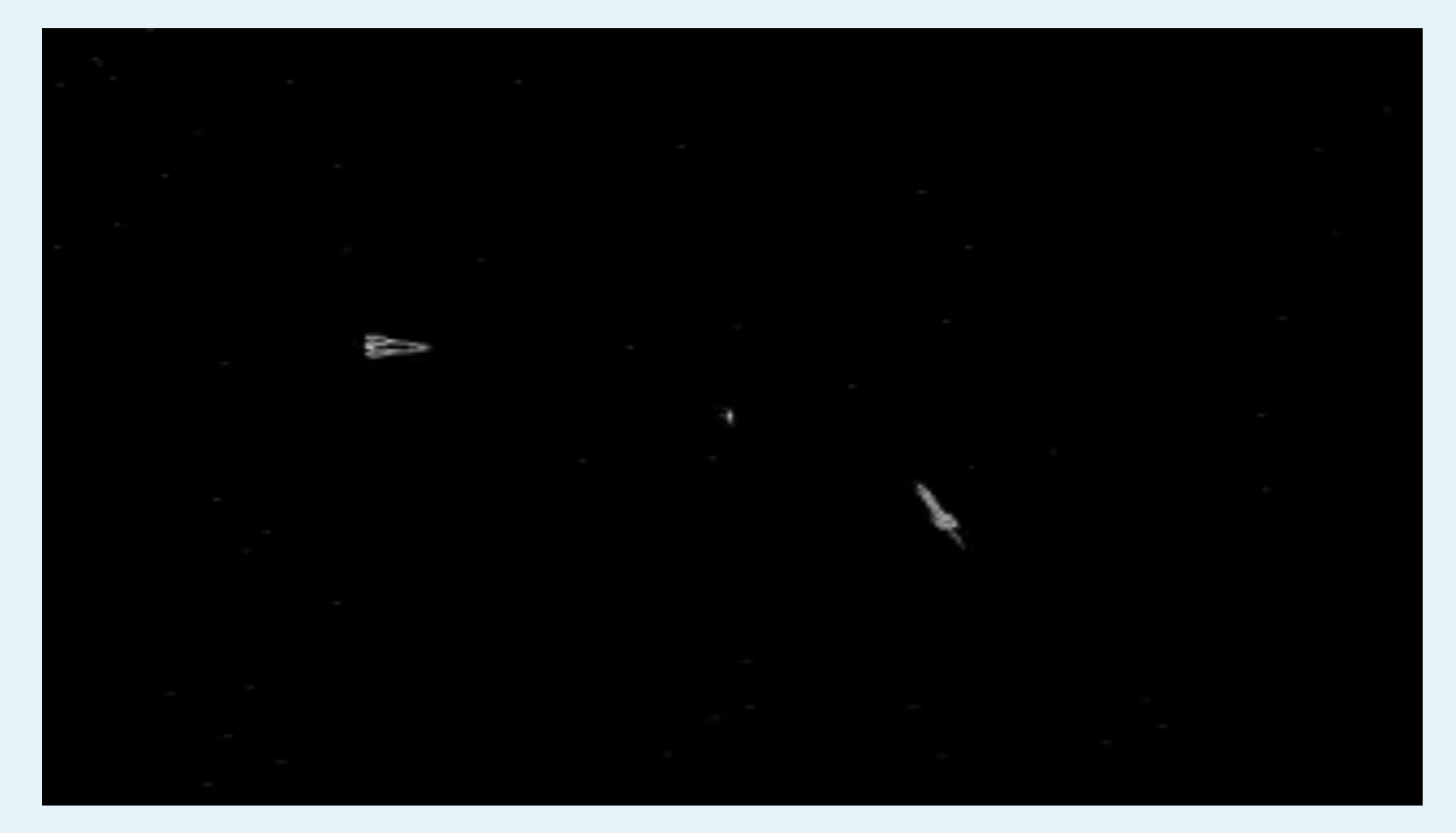

## **Atari PONG(1972)**

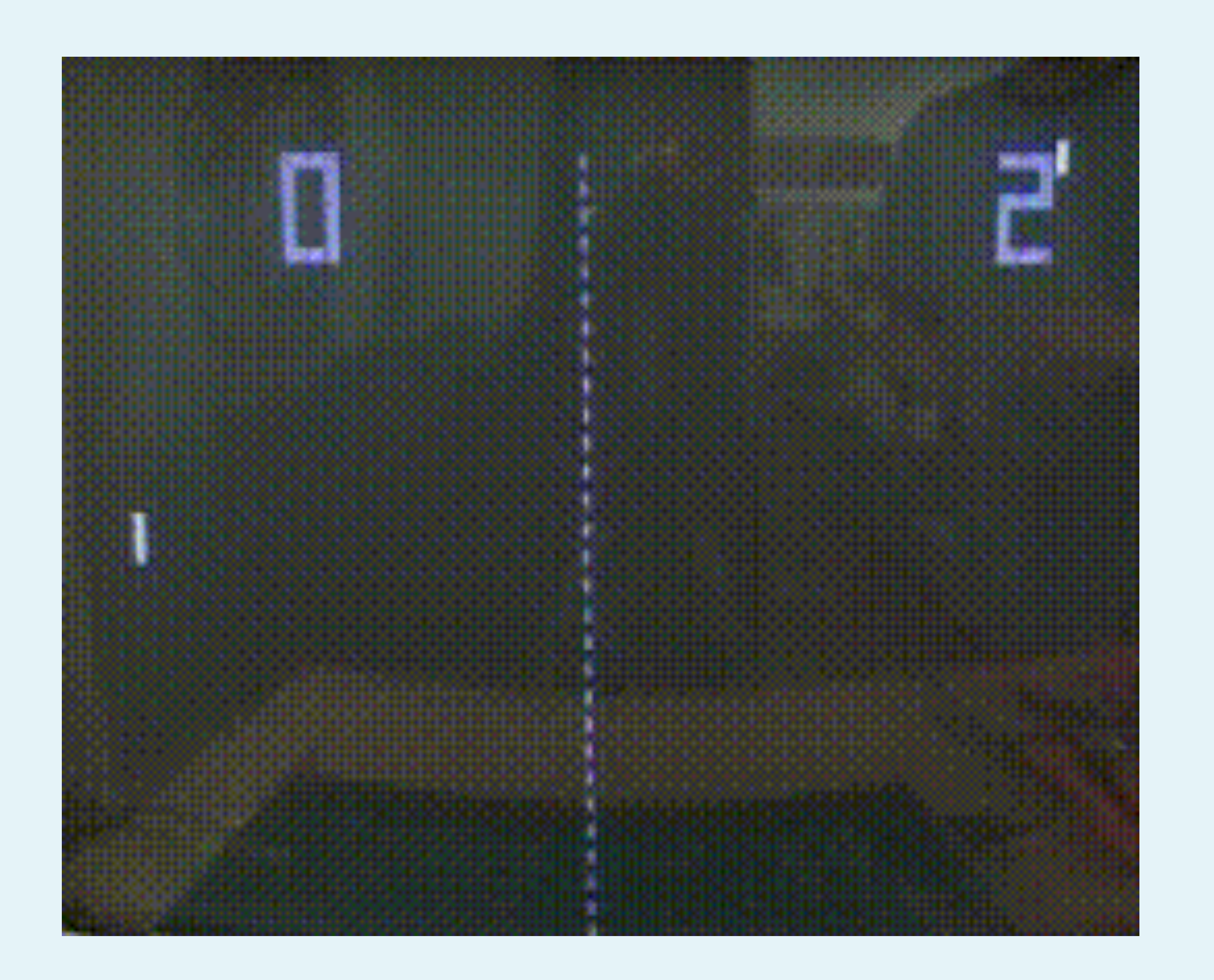

### pong74ls, CC 表示 3.0, <https://commons.wikimedia.org/w/index.php?curid=79121297>

## **Atari PONG(1972)**

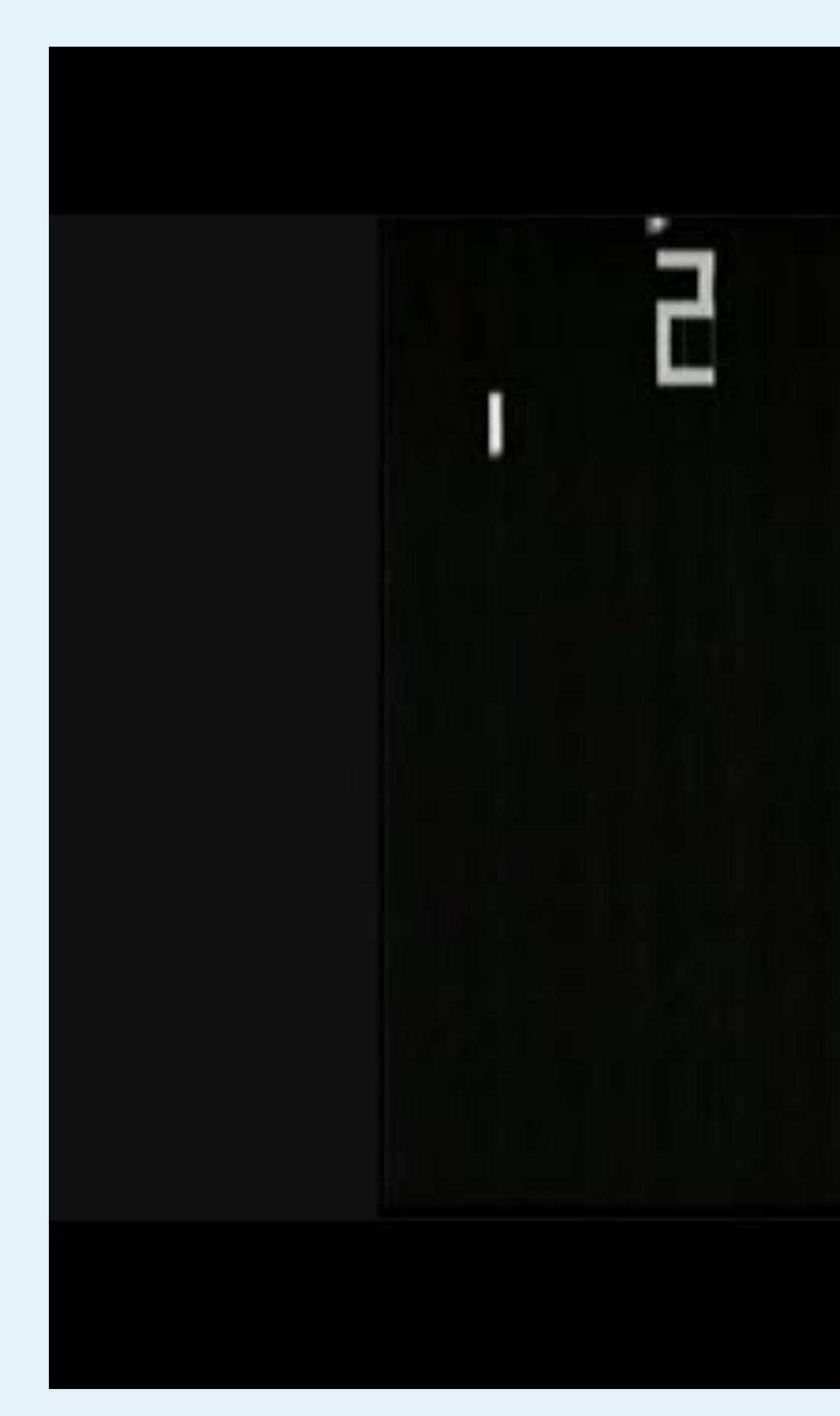

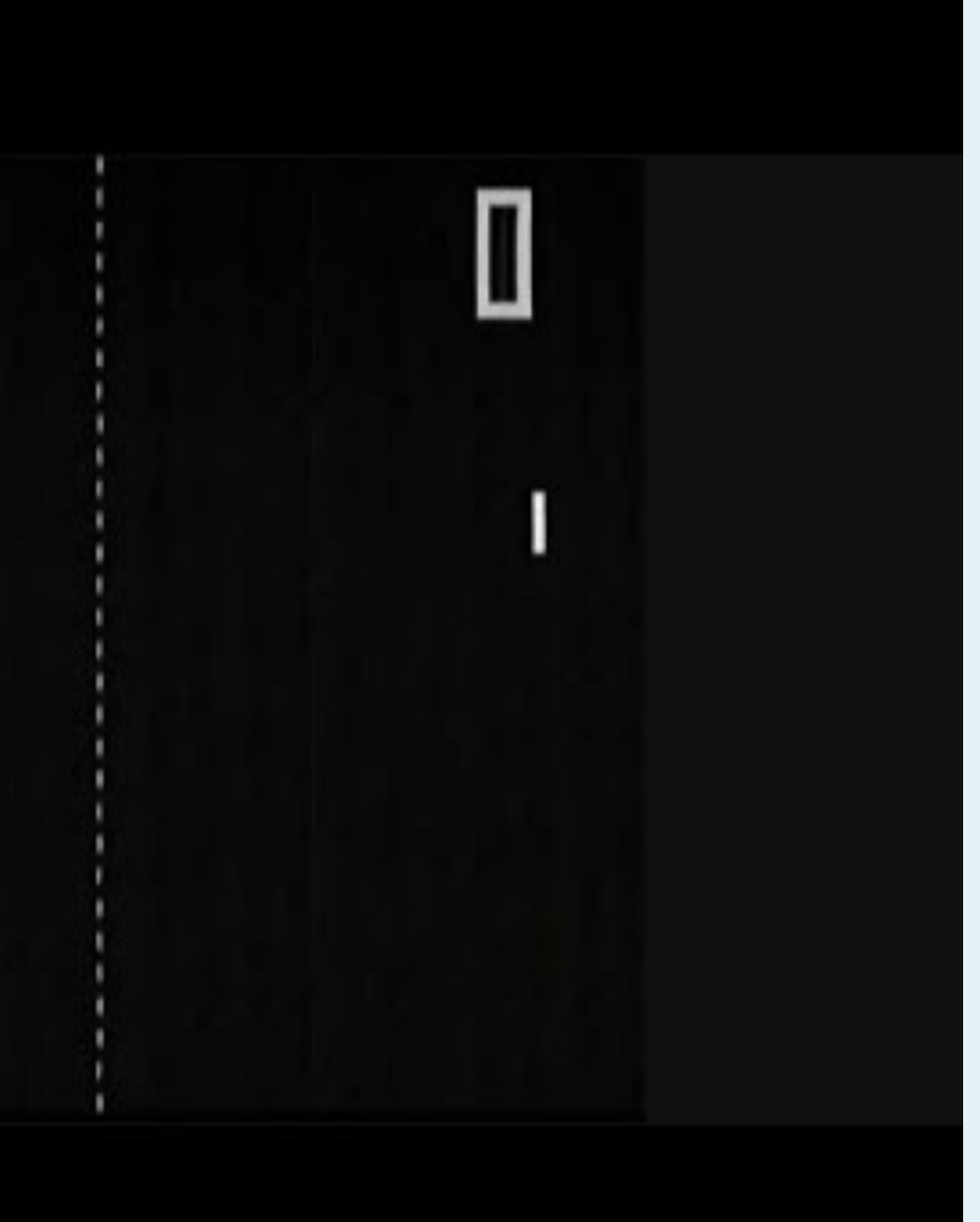

### <https://www.youtube.com/watch?v=fhd7FfGCdCo>

# Processingで作る 一人用PONG

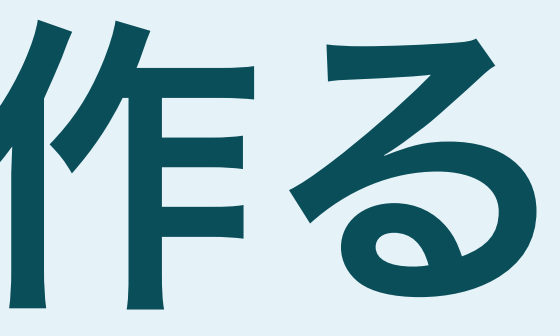

## **Arduino**でのコーディングとの違い

### • Arduinoで使う言語(C、 C++)とProcessingで使う言語(Java)はよく似てい ますが、基本的にはぜんぜん別の言語です

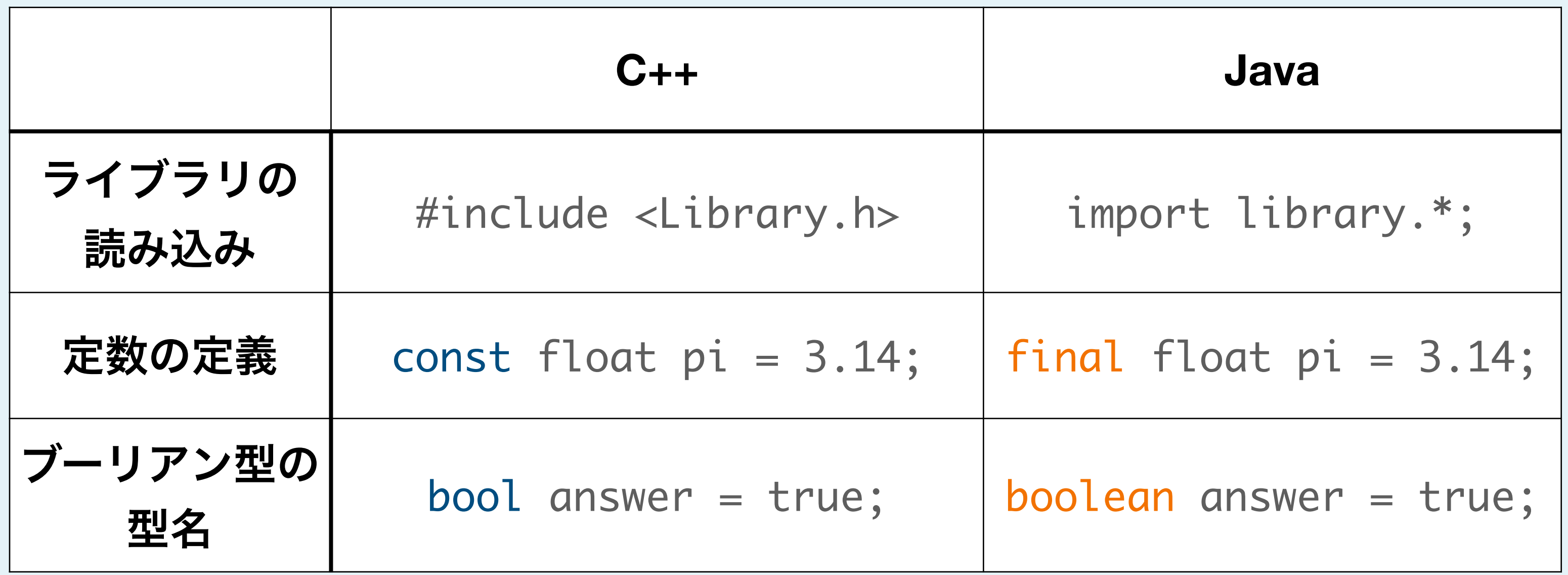

個人的に混乱しがちな違い3選

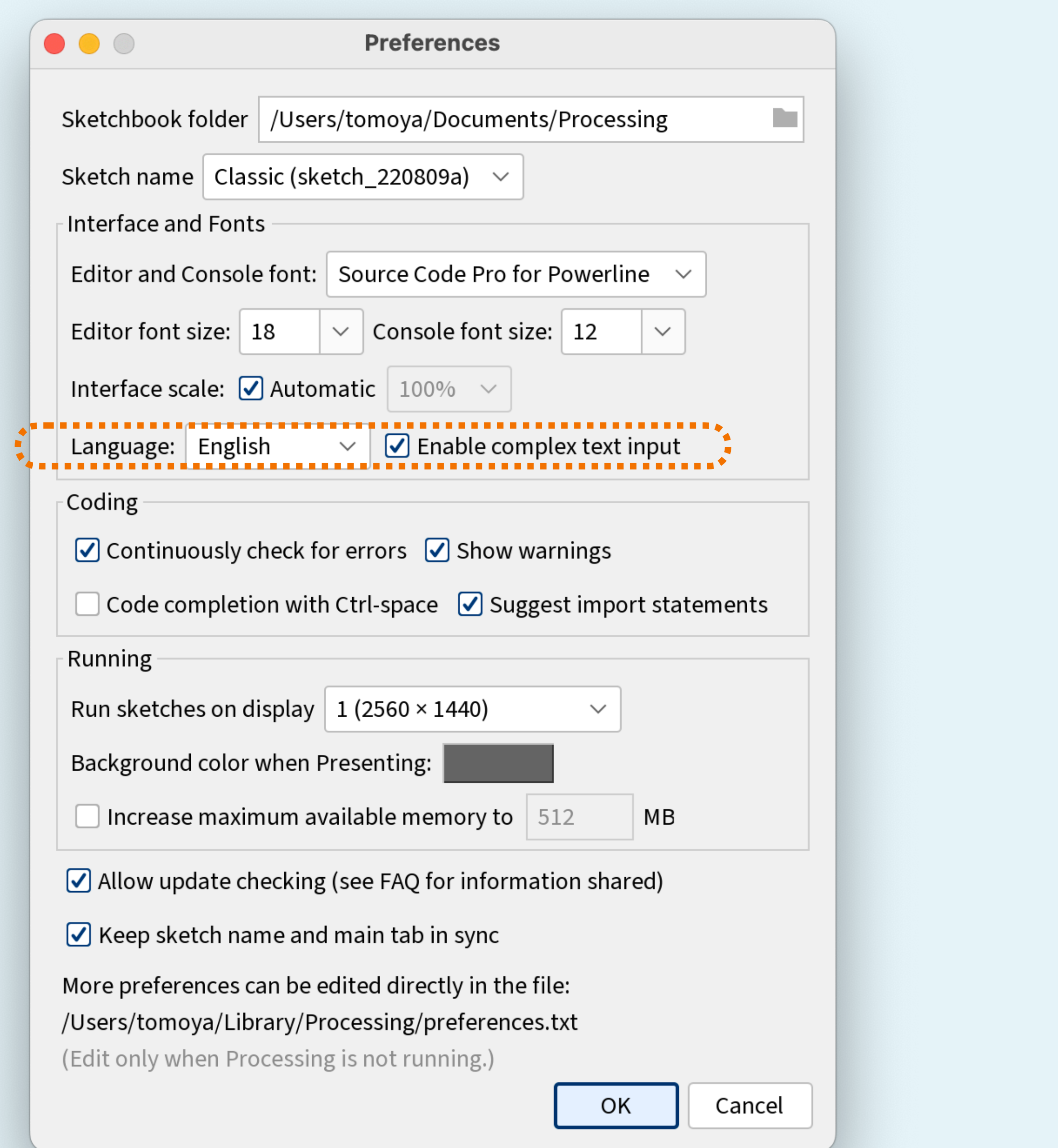

日本語フォント表示に対応するために "Enable complex text input"をオンにしてアプリ再起動

## **Processing**の初歩

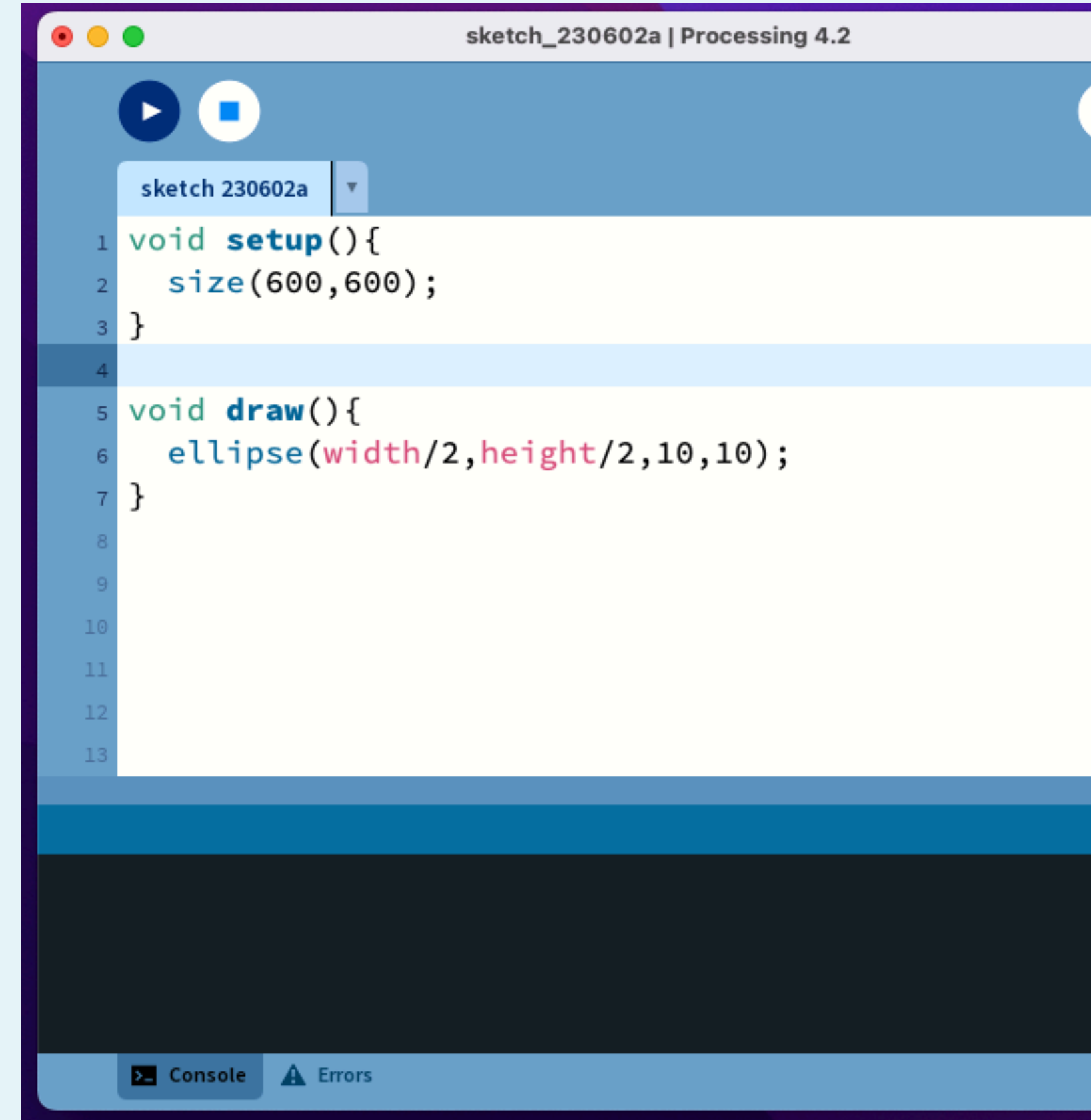

### sizeでアプリケーションのサイズを決める(ピクセル単位)

ellipse(x,y,w,h)で円を描く

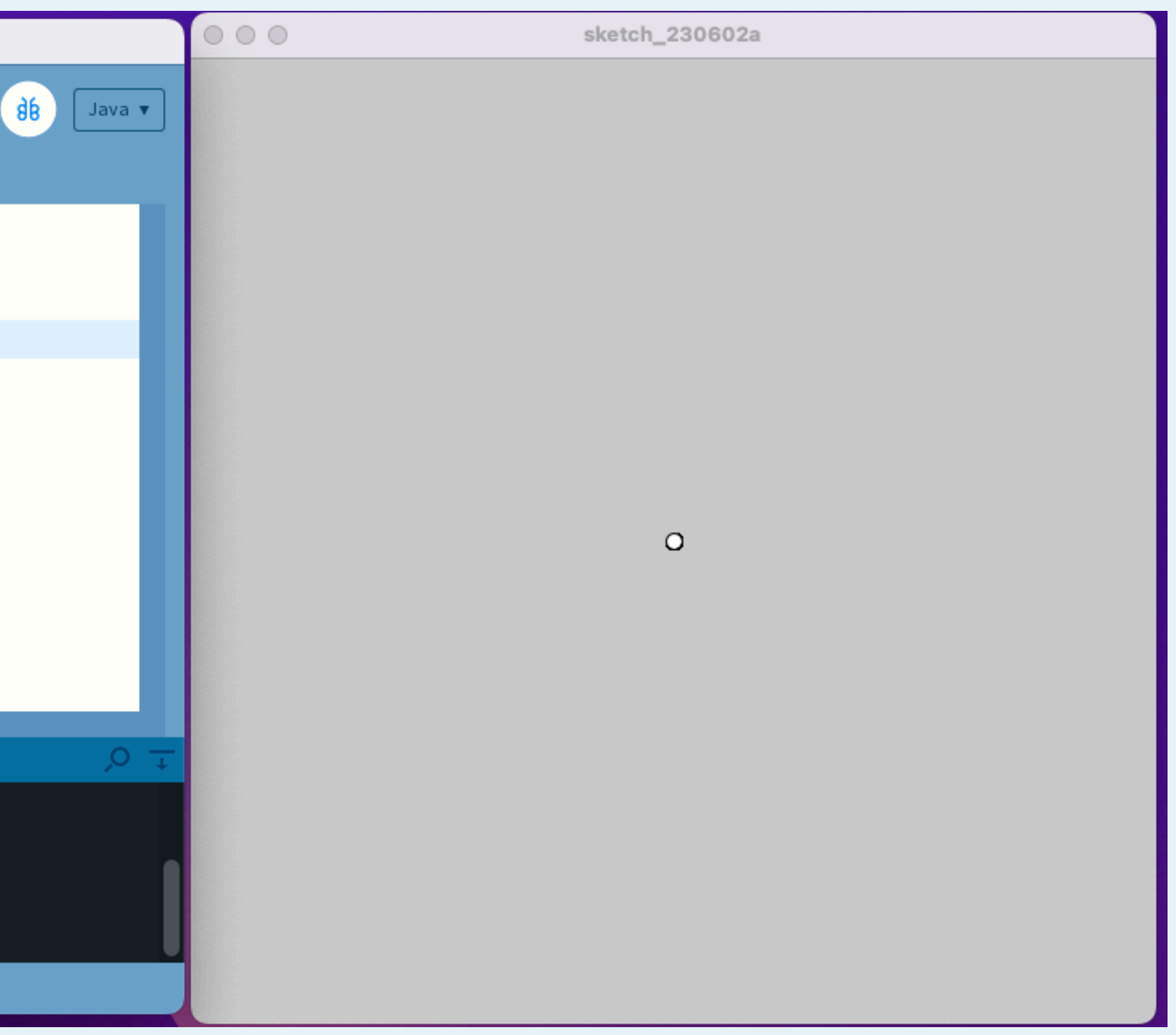

## **Processing**の初歩

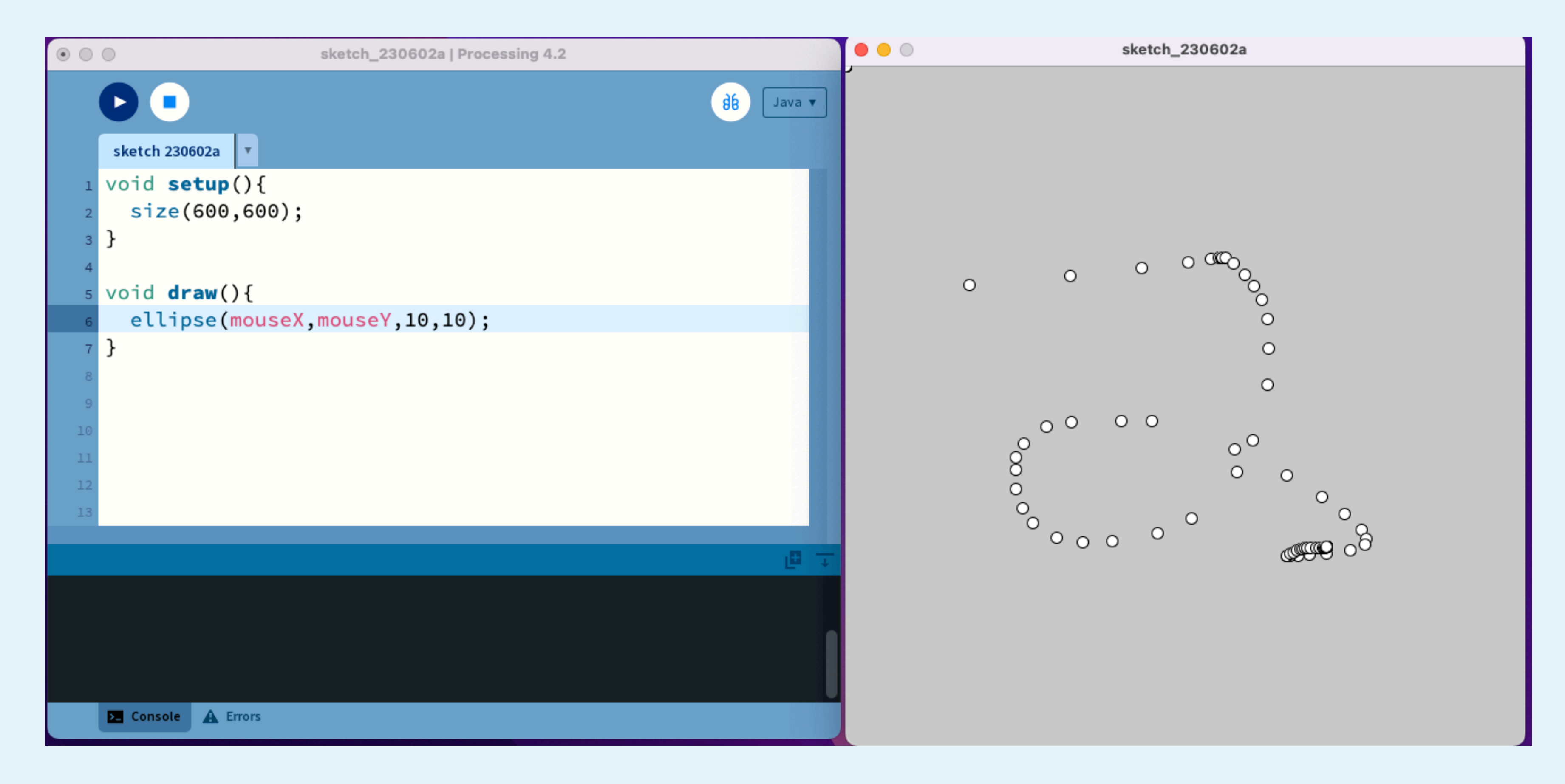

width,height,mouseX,mouseYなど組み込みで使える値がいくつかある

前のフレームに描いたものがそのまま残ってしまう

## **Processing**の初歩

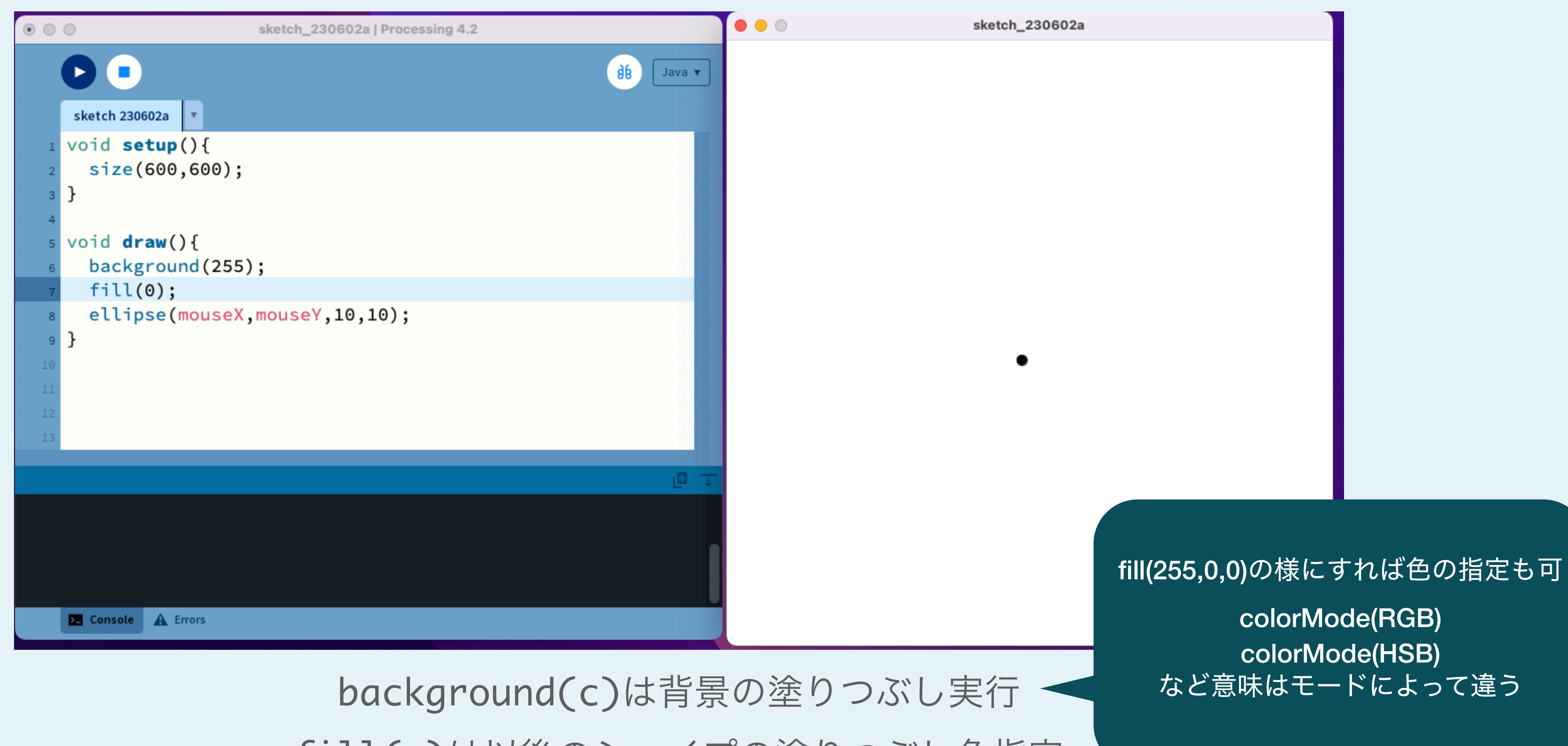

fill(c)は以後のシェイプの塗りつぶし色指定 0が黒、128でグレー、255で白

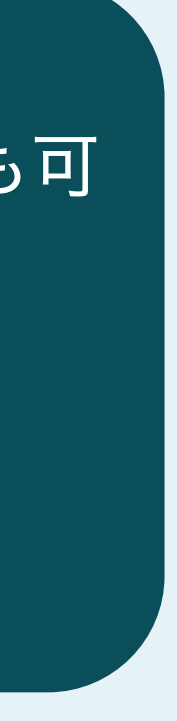

## マウスに沿って動くパー

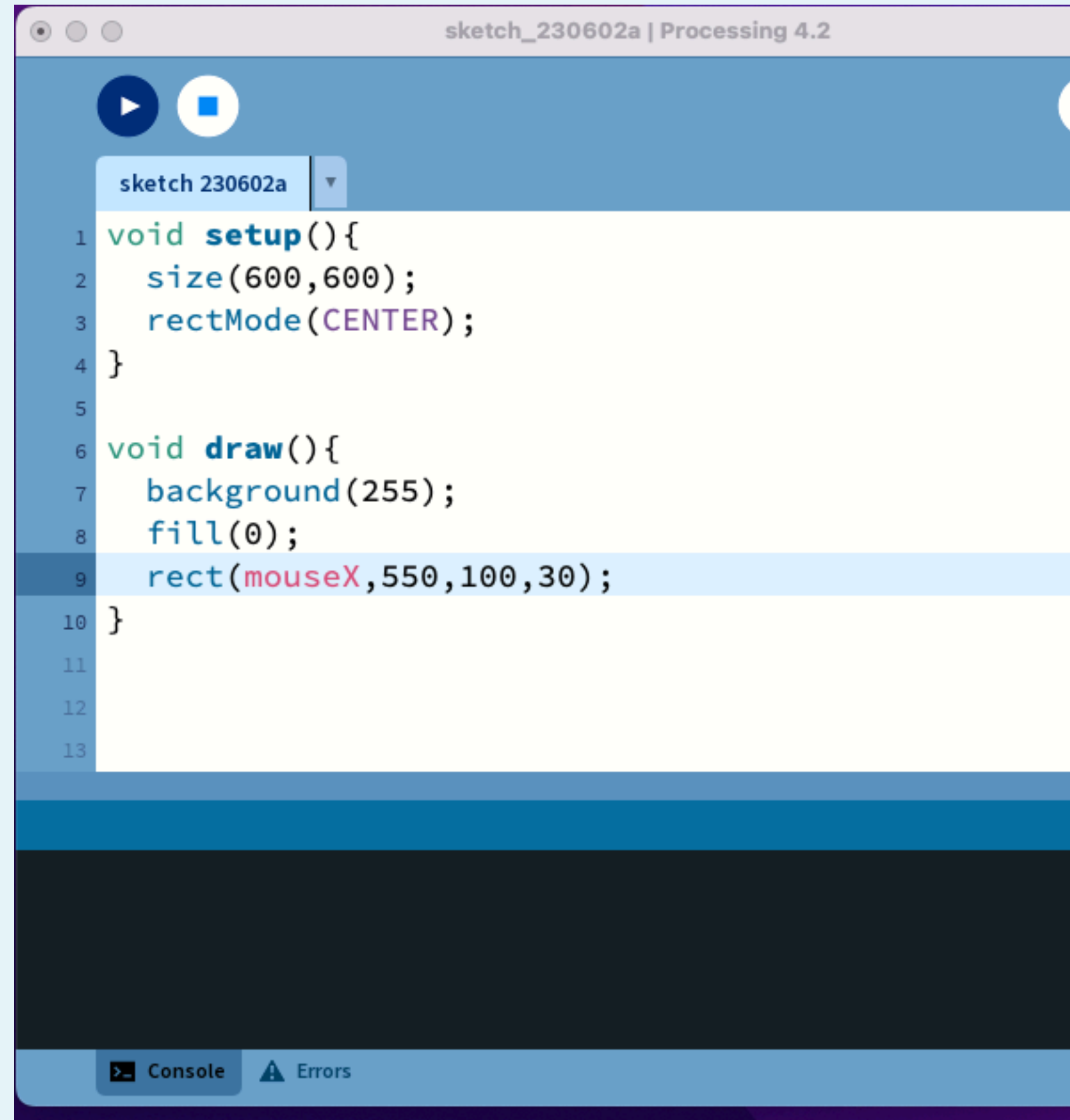

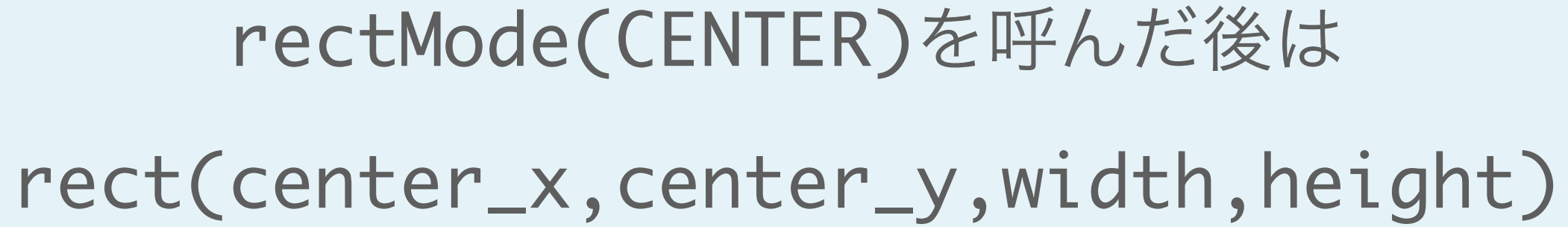

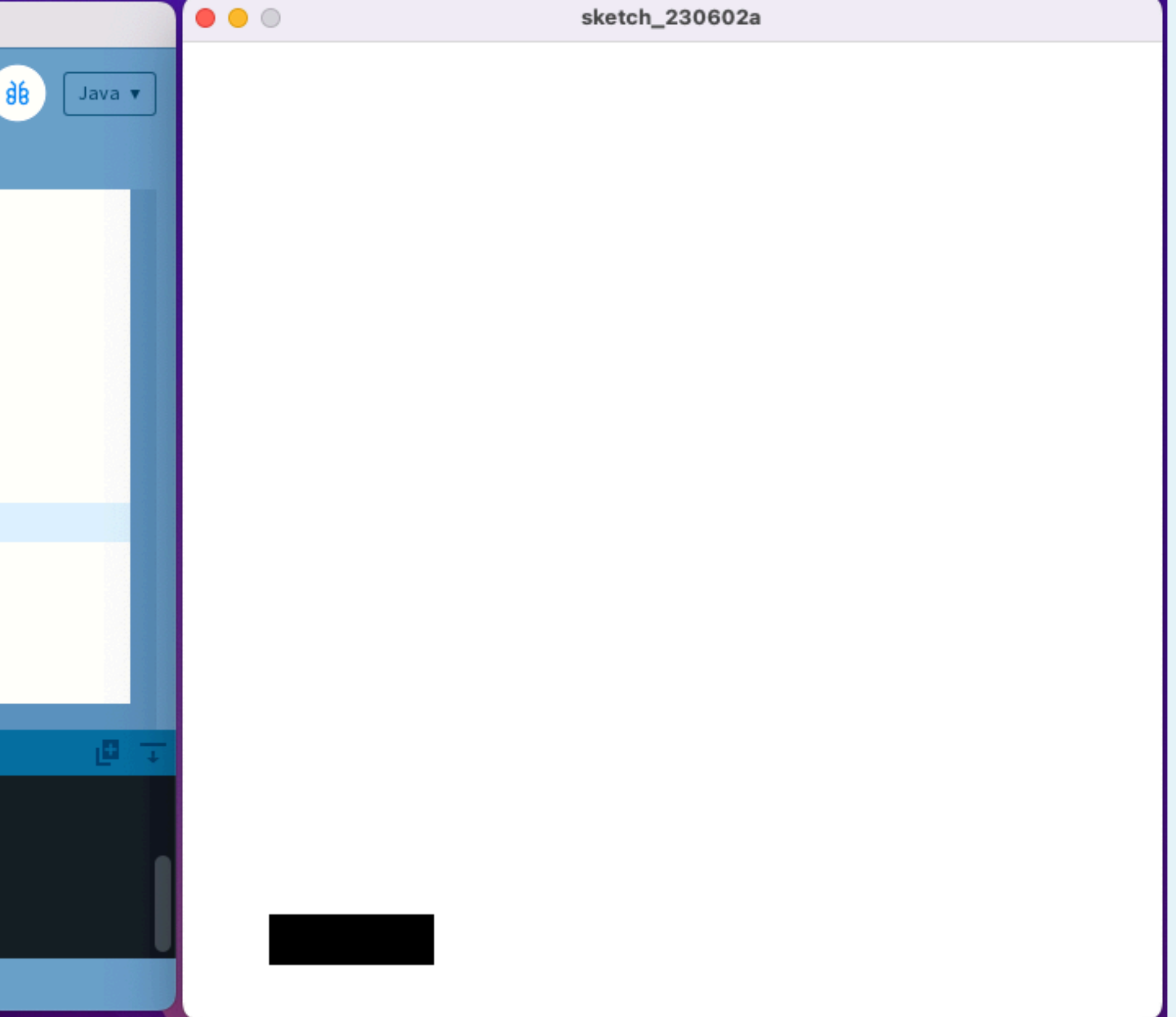

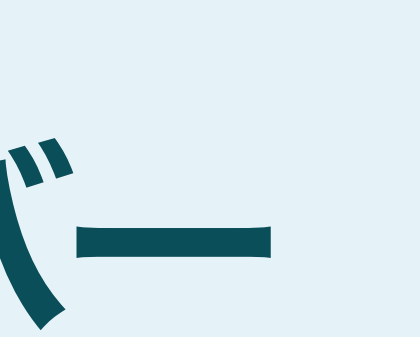

オブジェクト指向プログラミング

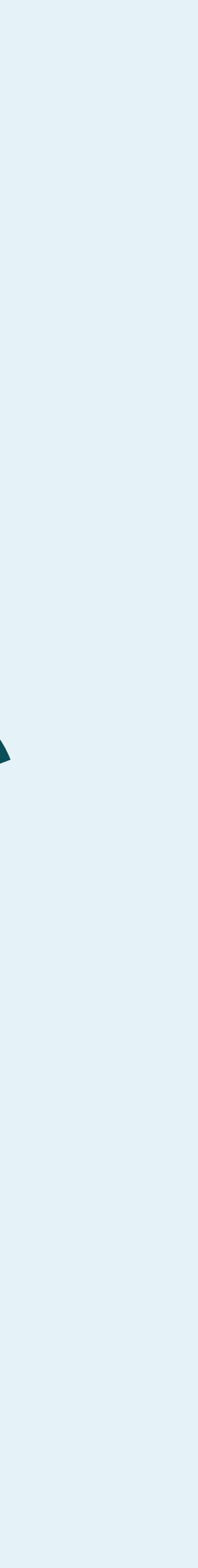

### • 整数(int)、実数(float)や真理値(bool)など、バラバラのデータを扱うには限界が

struct Position{ float x; float y; }<br>} void main(){ Position pos =  $\{0.0, 0.0\}$ ; draw\_circle(pos.x,pos.y); }<br>}

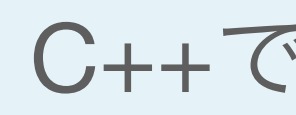

## データの抽象化

### • あるデータ型を意味のある単位でひとまとめにして名前をつける:構造体、

- ある
- 合成型

C++での疑似コード

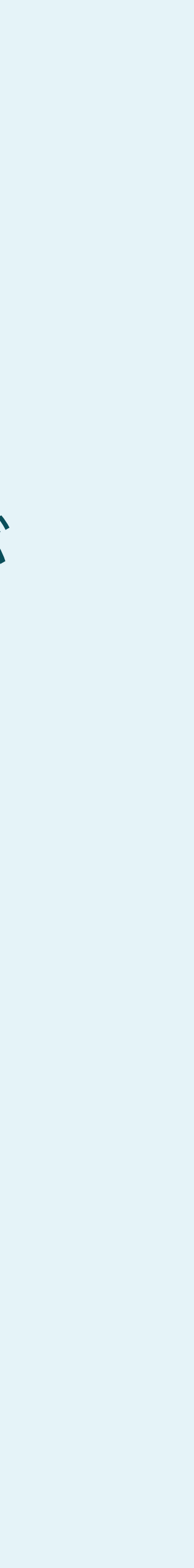

(今回使うProcessingのJava言語にはstructキーワードは存在しない)

## オブジェクト指向

• ある時期以後のプログラミング言語では、データの集合とそれに紐づく関数

- をペアにしたデータ構造が重要視されてきた
- 例えば、オブジェクト、クロージャ、モナド、等々。
- 
- 今回は、「跳ね返って動くボール」を例に考えよう

• C++やJavaでは、オブジェクト指向の1つ、クラス(class)という仕組みを使う

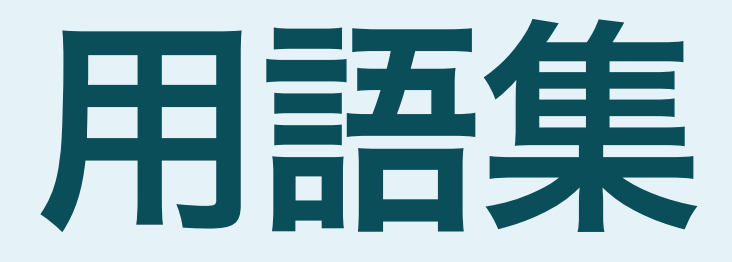

- クラス(Ball):含まれるデータの集合と、それを参照する関数定義の集合
- インスタンス(ball1,ball2…):クラスを実際に使うときに実体化したもの
- メンバ変数 (x,y,\_vel\_x,vel\_y) クラスが持つデータの中身
- メンバ関数/メソッド(update\_pos,reflect\_horizontal)クラスが使える関数
- コンストラクタ:インスタンスを作った初期化時に最初に呼ばれる関数
- デストラクタ:インスタンスを消去するときに呼ばれる関数

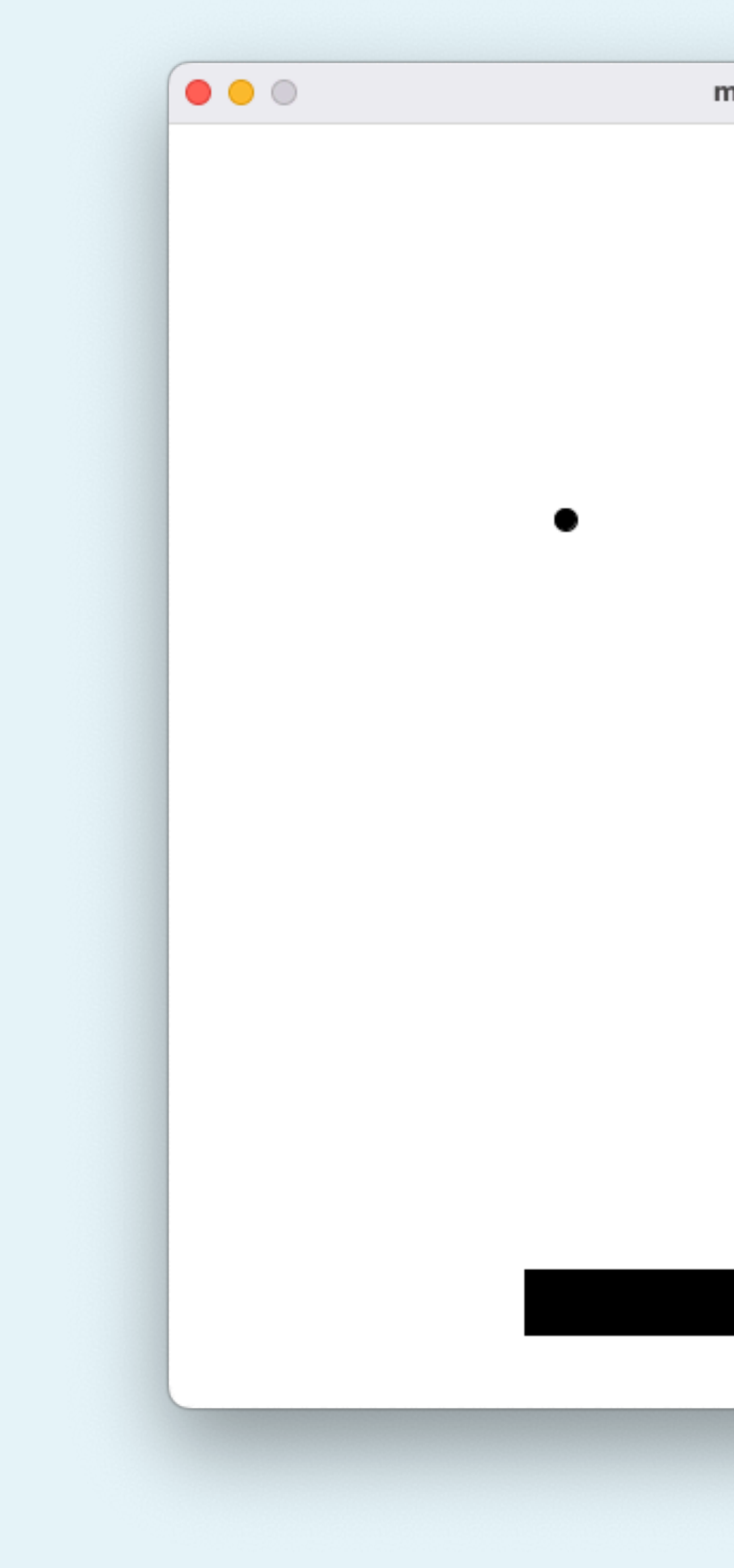

minimal\_pong

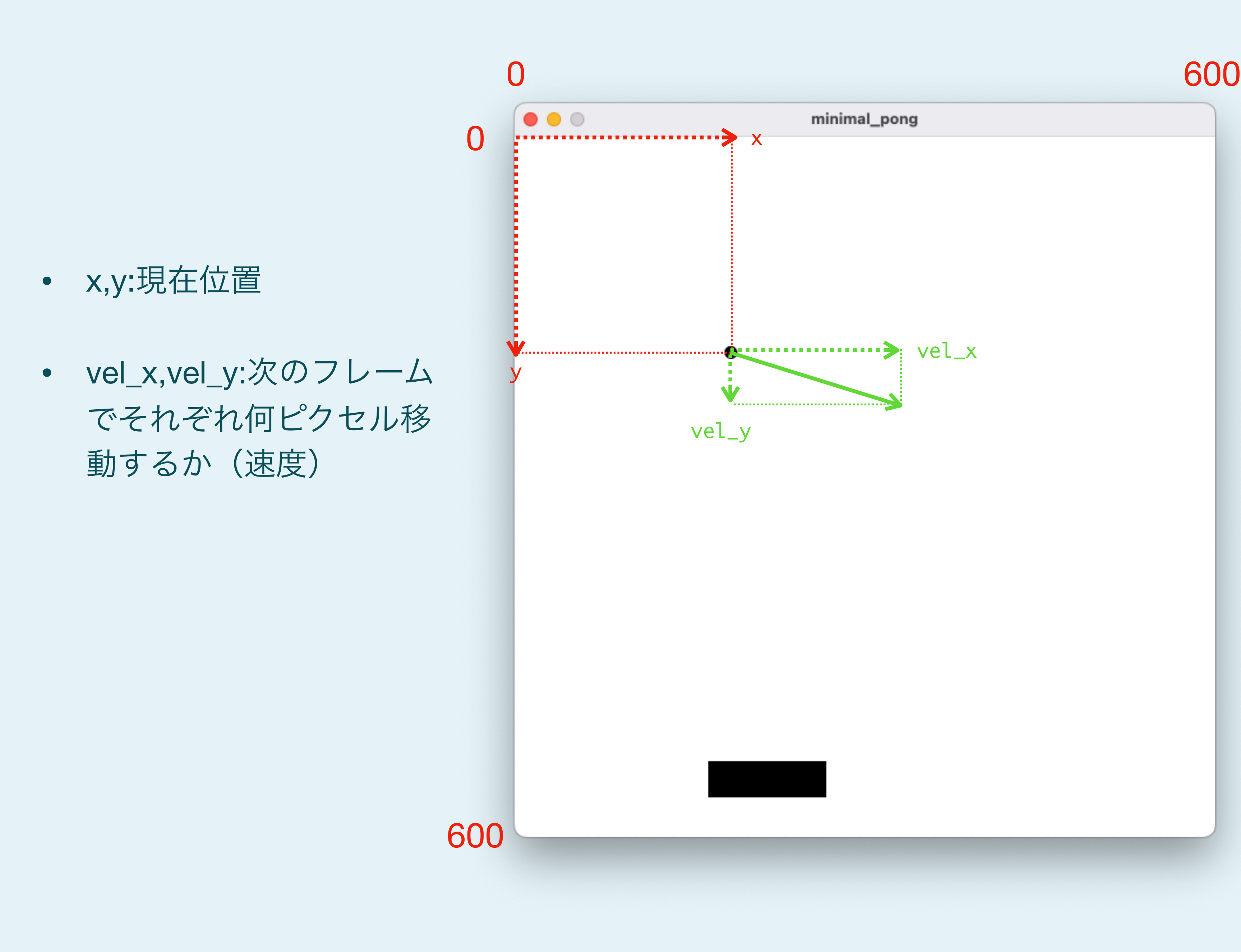

```
class Ball {
  float x;
  float y;
  private float vel_x;
  private float vel_y;
  Ball() {
    this.x = width/2;
   this.y = height/2;
    this.velx = 1;
   this.vel_y = 1;
   }
  public void update_pos() {
    this.x += this.vel_x;
    this.y += this.vel_y;
  }
}<br>}
Ball ball = new Ball();
```

```
void setup(){
   size(600,600);
   rectMode(CENTER);
```

```
}
```

```
void draw(){
  ball.update_pos();
   background(255);
  fill(0);
  rect(mouseX,550,100,30);
   ellipse(ball.x,ball.y,10,10);
}
```

```
void draw(){
   ball.update_pos();
   background(255);
  fill(0);
   rect(mouseX,550,100,30);
   ellipse(ball.x,ball.y,10,10);
}<br>}
```
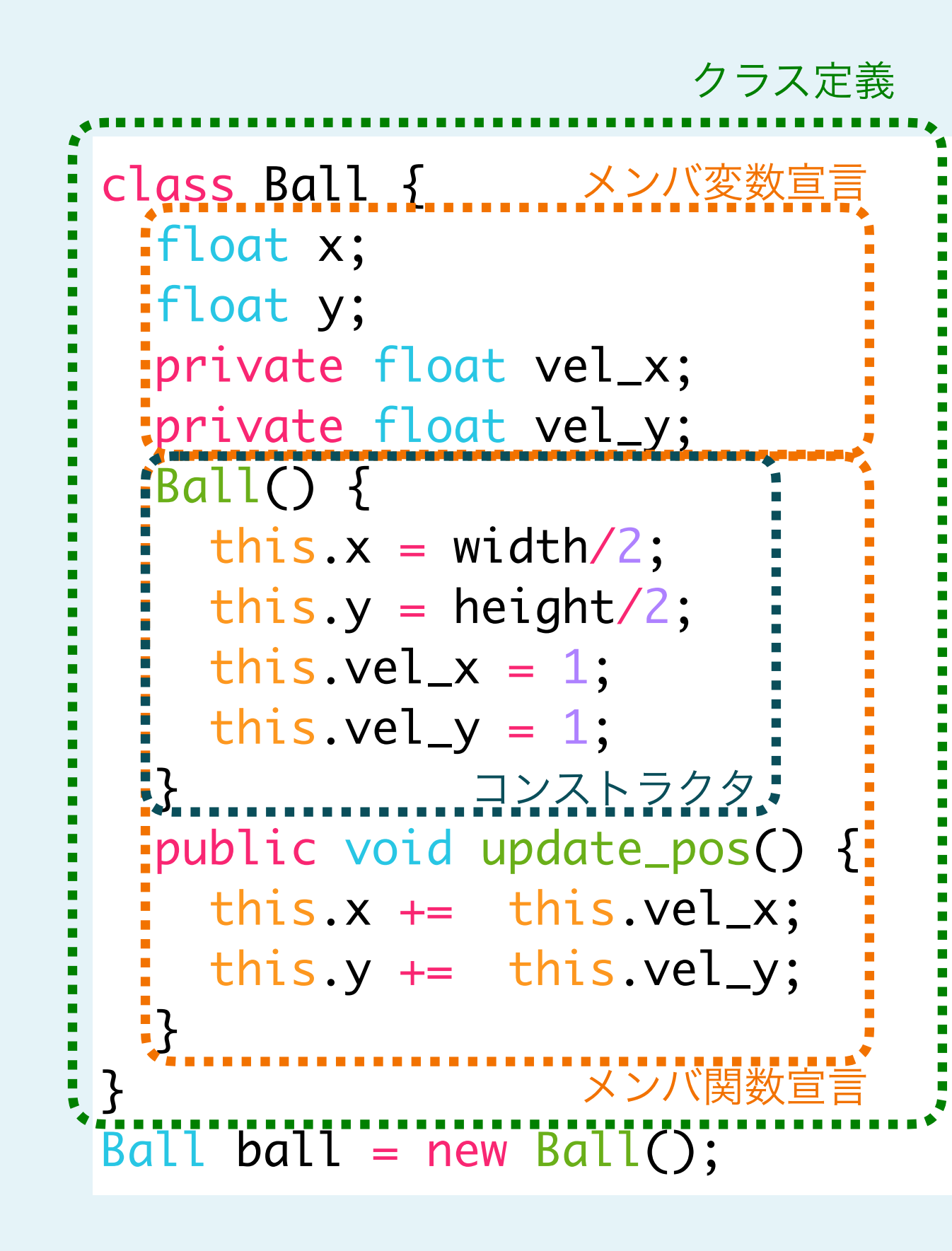

```
void setup(){
   size(600,600);
   rectMode(CENTER);
```

```
}<br>}
```
class Ball { float x; float y; private float vel\_x; private float vel\_y; Ball() { this. $x = width/2$ ; this.y = height/2; this.vel $x = 1$ ; this.vel\_y =  $1$ ; } public void update\_pos() { this.x  $+=$  this.vel\_x; this.y  $+=$  this.vel\_y; }  $Ball$  ball = new Ball();

new Classname()でインスタン スを生成(コンストラクタ実行)

}<br>}

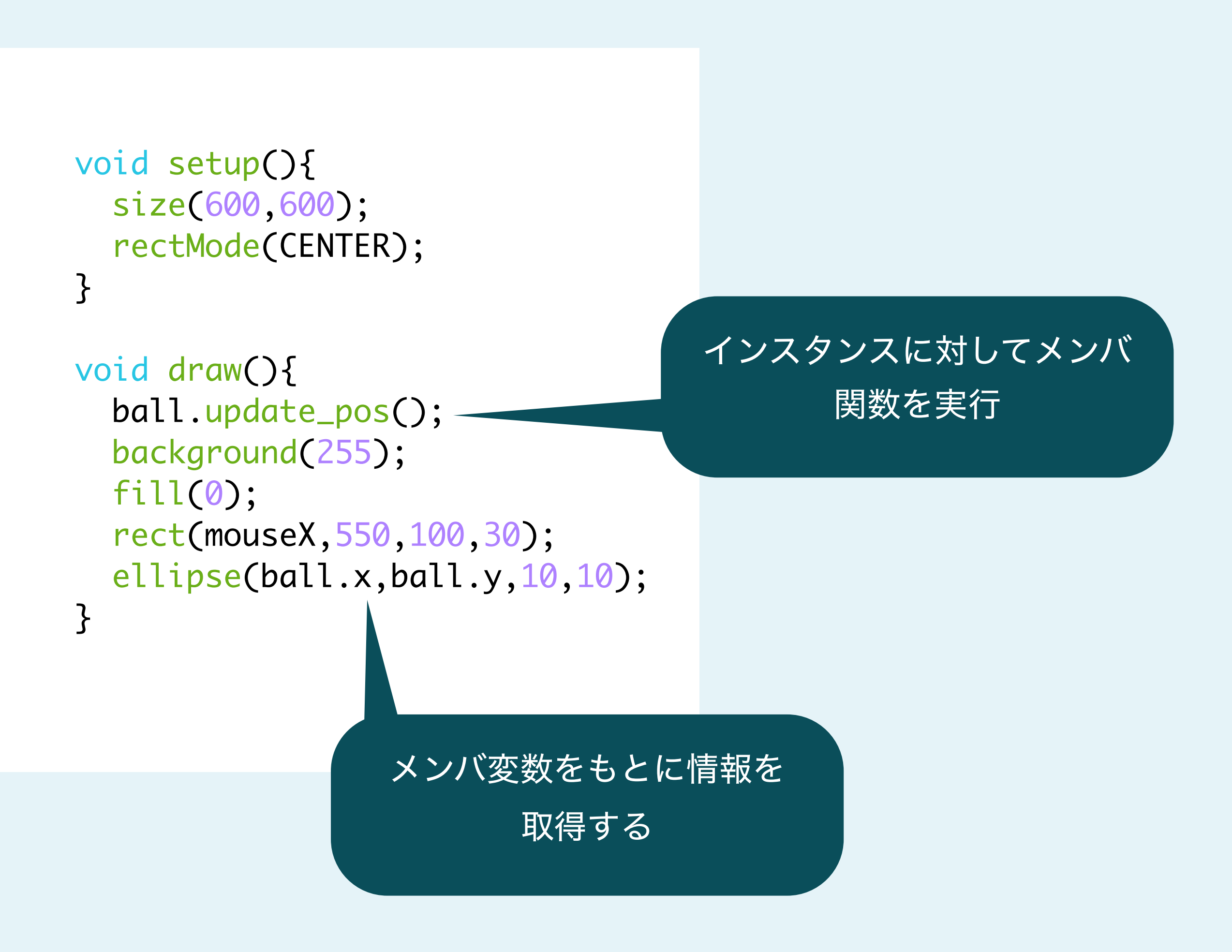

### privateをつけると、 クラスの中でのみ参照できる

インスタンスから呼ぶメンバ 関数はpublicを付ける

```
class Ball {
   float x;
   float y;
   private float vel_x;
   private float vel_y;
   Ball() {
   this.x = width/2;
    this.y = height/2;
    this.velx =random(-2, 2);
    this.vel_y = random(-2, 2); }
   public void update_pos() {
    this.x += this.vel_x;
    this.y += this.vel_y;
 }
}<br>}
Ball ball = new Ball();
Ball ball2 = new Ball();
```

```
void setup(){
   size(600,600);
   rectMode(CENTER);
}
```

```
void draw(){
   ball.update_pos();
   ball2.update_pos();
   background(255);
  fill(0);
   rect(mouseX,550,100,30);
   ellipse(ball.x,ball.y,10,10);
   ellipse(ball2.x,ball2.y,10,10);
}
```
### Ballを2個インスタンス化してみる、初期速度をランダムにしてみる

```
class Ball {
   float x;
   float y;
  private float vel_x;
  private float vel_y;
  Ball() {
    this.x = width/2;
    this.y = height/2;
    this.velx =random(-2, 2);
    this.vel_y = random(-2, 2); }
  public void update_pos() {
    this.x += this.vel_x;
    this.y += this.vel_y;
    if (this.x < 0 || this.x >width){
     reflect_horizontal();
 }
 }
  void reflect_horizontal(){
    this.velx = -\text{this}.\text{vel}_x; }
}<br>}
```

```
Ball ball = new Ball();
Ball ball2 = new Ball();
void setup(){
   size(600,600);
   rectMode(CENTER);
}
void draw(){
   ball.update_pos();
   ball2.update_pos();
   background(255);
  fill(0);
   rect(mouseX,550,100,30);
   ellipse(ball.x,ball.y,10,10);
```
ellipse(ball2.x,ball2.y,10,10);

```
}
```
### 跳ね返り:x方向にはみ出したら速度を正負反転させる

## やってみよう

- 一旦Ballは1個に戻して考えよう
- 垂直方向の反射 (reflect vertical) を実装しよう
	- 上側の壁にぶつかったときに反射するようにupdate\_posを変えよう
	- マウス操作のブロックにぶつかったときにも反射する様にしよう
- ボールがブロックをすり抜けたらゲームオーバーになるようにしよう
- マウスをクリックしたらゲームをリセットできるようにしよう

## ゲーム性を追求しよう

- 反射するたびにBallの速度が上がるようにしよう
- バーに当たった位置によって反射の角度が変わるようにしよう
- 2人対戦バージョンにしてみよう

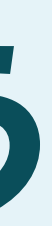

```
class Ball {
   float x;
   float y;
   float vel_x;
   float vel_y;
   Ball() {
   this.x = width/2;
    this.y = height/2;
    this.vel_x = random(0, 1.0) > 0.5 ? -3 : 3;
    this.vel_y = random(0, 1.0) > 0.5 ? -3 : 3;
 }
   public void update_pos() {
    this.x += this.vel_x;
    this.y += this.vel_y;
    if (this.x <0 || this.x > width) {
       this.reflect_horizontal();
 }
    if (this.y < 0 ) {
       this.reflect_vertical();
 }
 }
   void reflect_horizontal() {
    this.vel_x = -this.vel_x^*1.1;
 }
   public void reflect_vertical() {
    this.vel_y = -this.vel_y*1.1; }
}<br>}
final float bar_width = 100;
final float bar_y = 550;
float bar_pos = 0.;
boolean gameover = false;
Ball ball = new Ball();
```

```
void setup() {
                  size(600, 600);
                  rectMode(CENTER);
               }<br>}
               void draw() {
                  ball.update_pos();
                  if (ball.y>height) {
                   gameover = true; }
                  if (gameover) {
                    textSize(24);
                    text("game over", width/2, height/2);
                  } else {
                   bar_pos = mouseX;if (ball.y > bar_y &&
                        ball.x > bar_pos - bar_width/2 &&
                       ball.x < bar_pos + bar_width/2) {
                      ball.reflect_vertical();
                }
                    background(255);
                    fill(0);
                    rect(bar_pos, bar_y, bar_width, 30);
                    ellipse(ball.x, ball.y, 10, 10);
                }
               }<br>}
               void mousePressed() {
                  if (gameover) {
                    gameover =false;
                   ball = new Ball(); }
               }<br>}
minimal_pong.pde
```
# 可変抵抗とスイッチの使い方

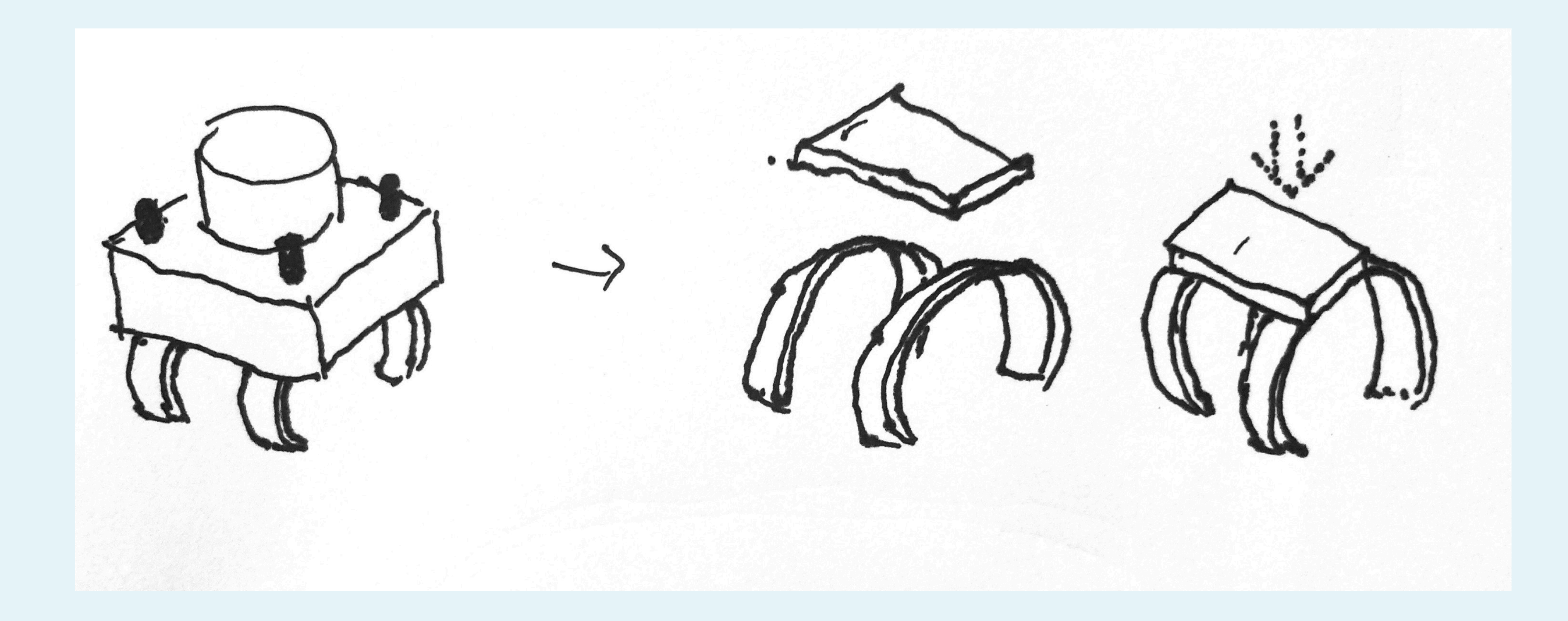

タクトスイッチの構造

### <mark>|若干膨らんでいて、押すとペコっと凹む</mark>

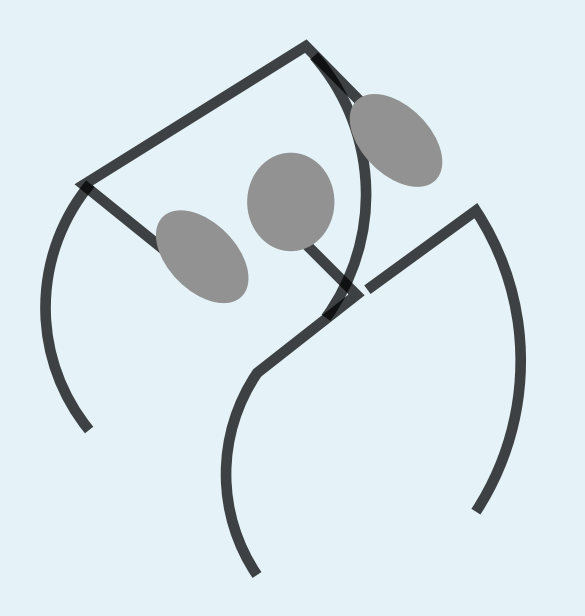

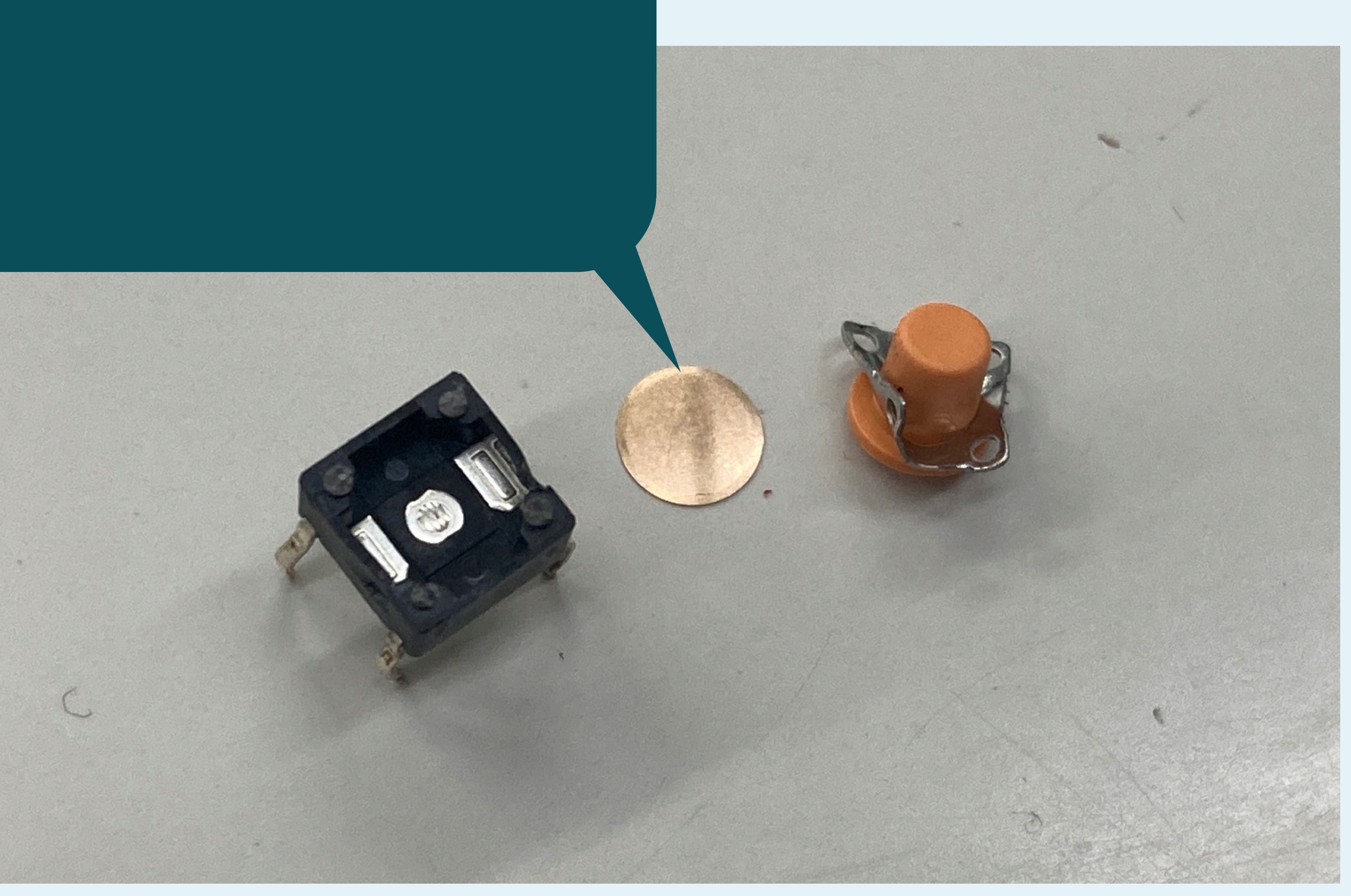

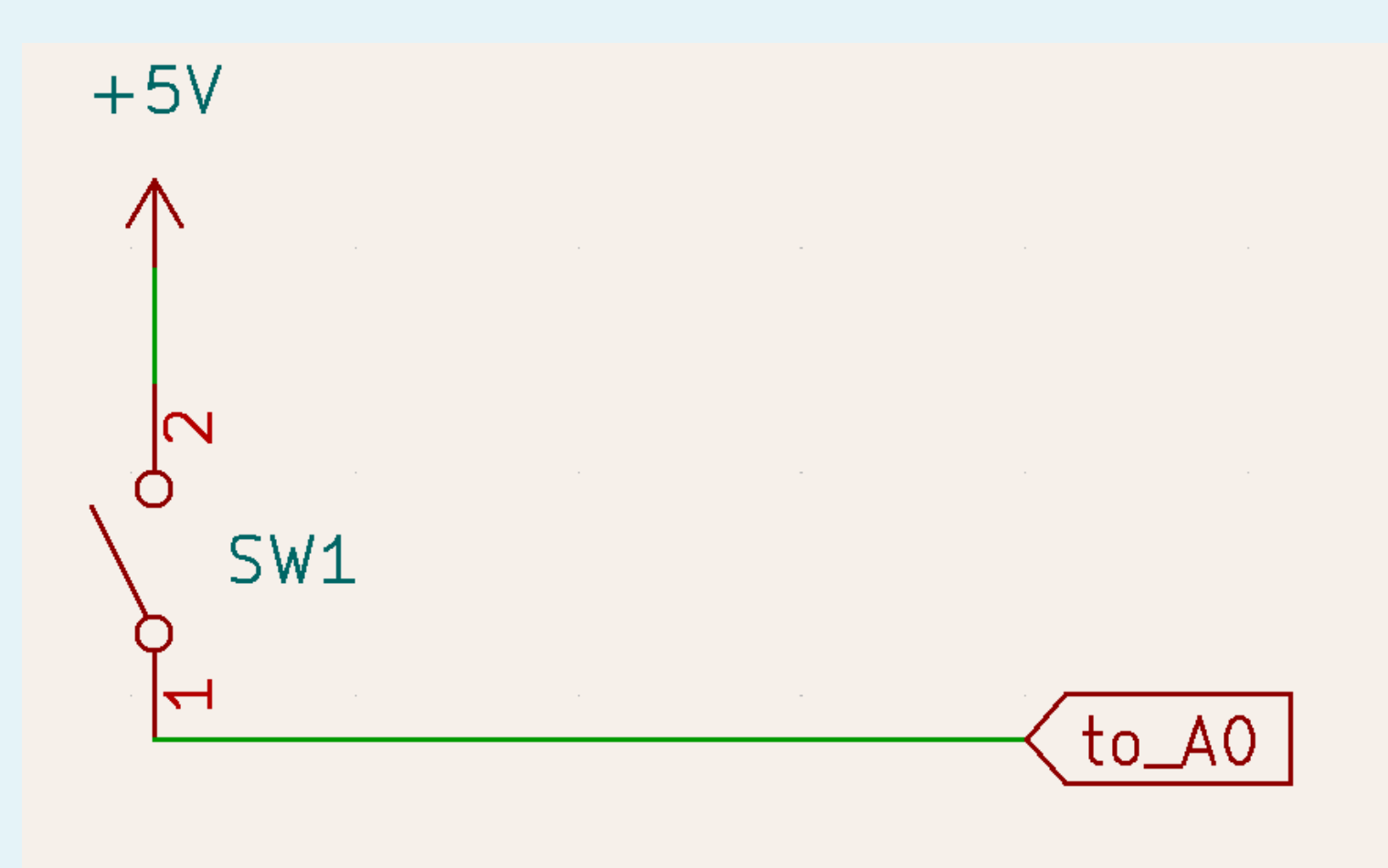

この状態だと、ONの時は5Vで安定するが、 OFFの時はA0は未接続 (不定)状態

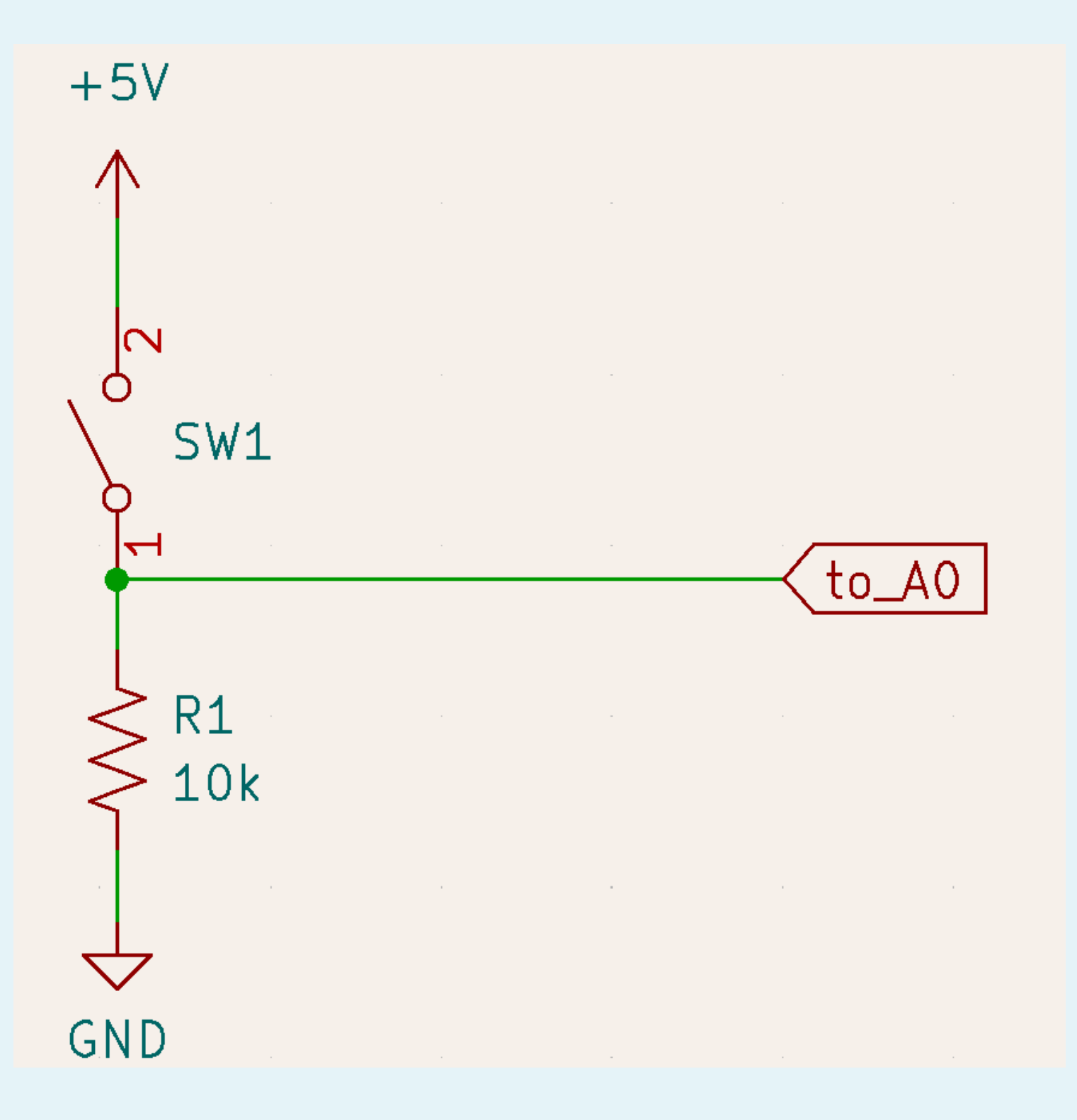

### 抵抗を経由してGNDに繋げると、 OFFの時は0Vで安定

### 抵抗を経由してGNDに繋げると、 OFFの時は0Vで安定

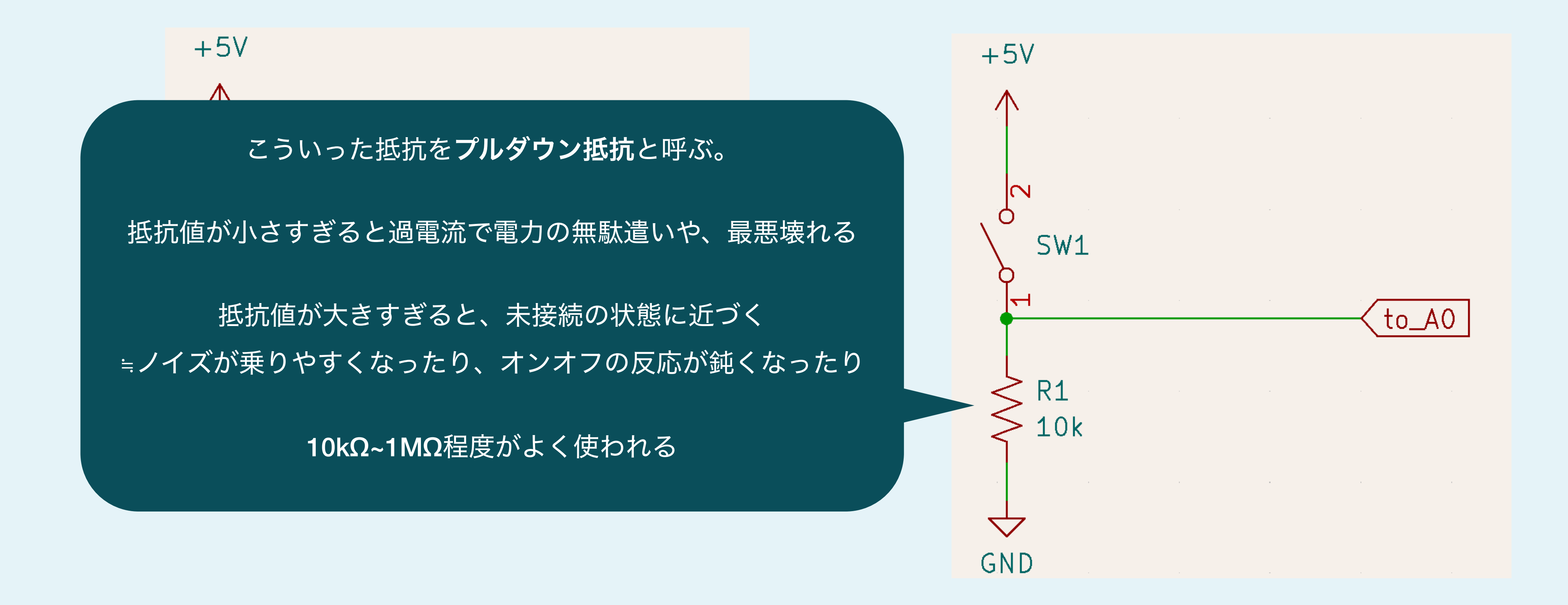

### この状態だと、ONの時は5Vで安定するが、 OFFの時はA0は未接続 (不定)状態

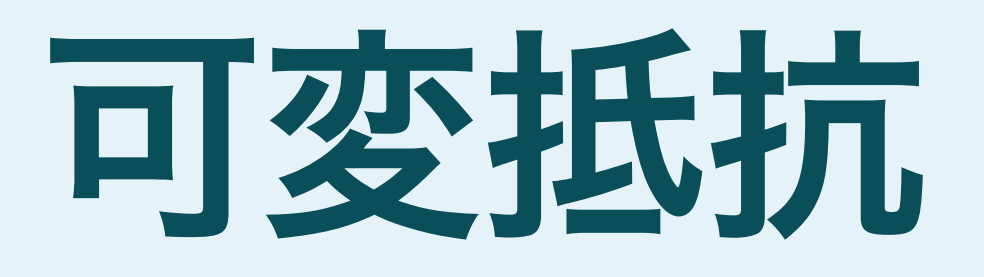

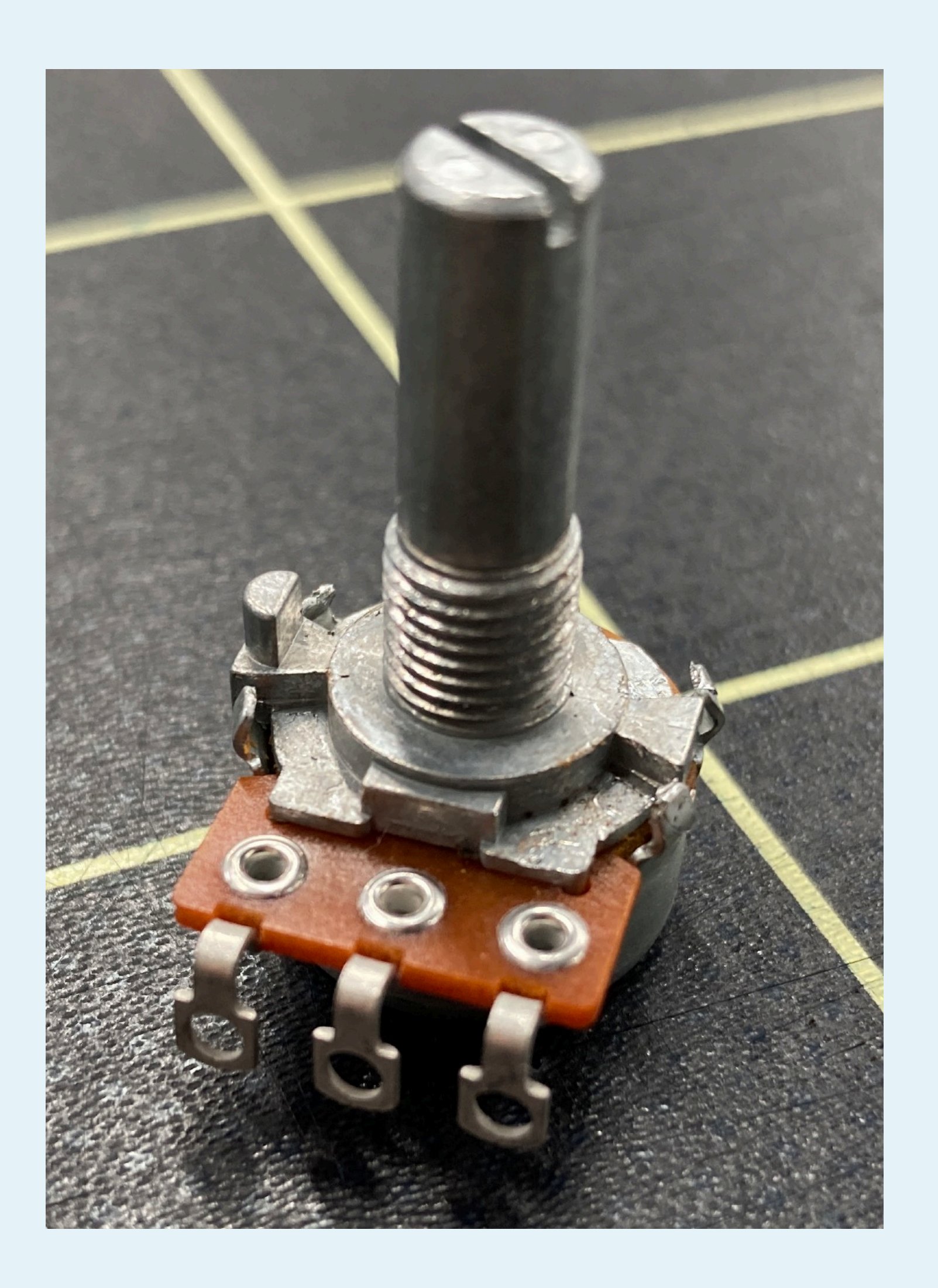

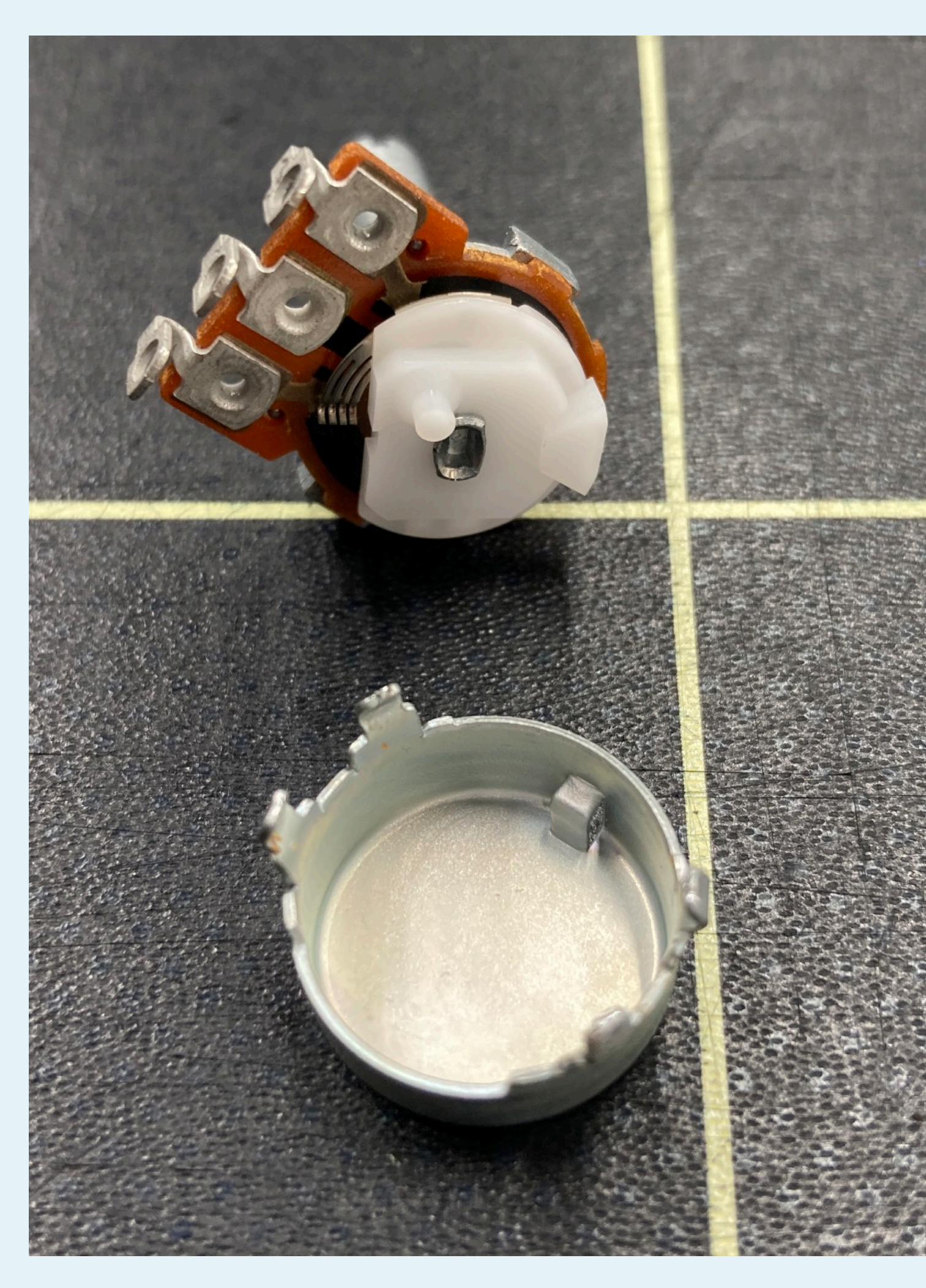

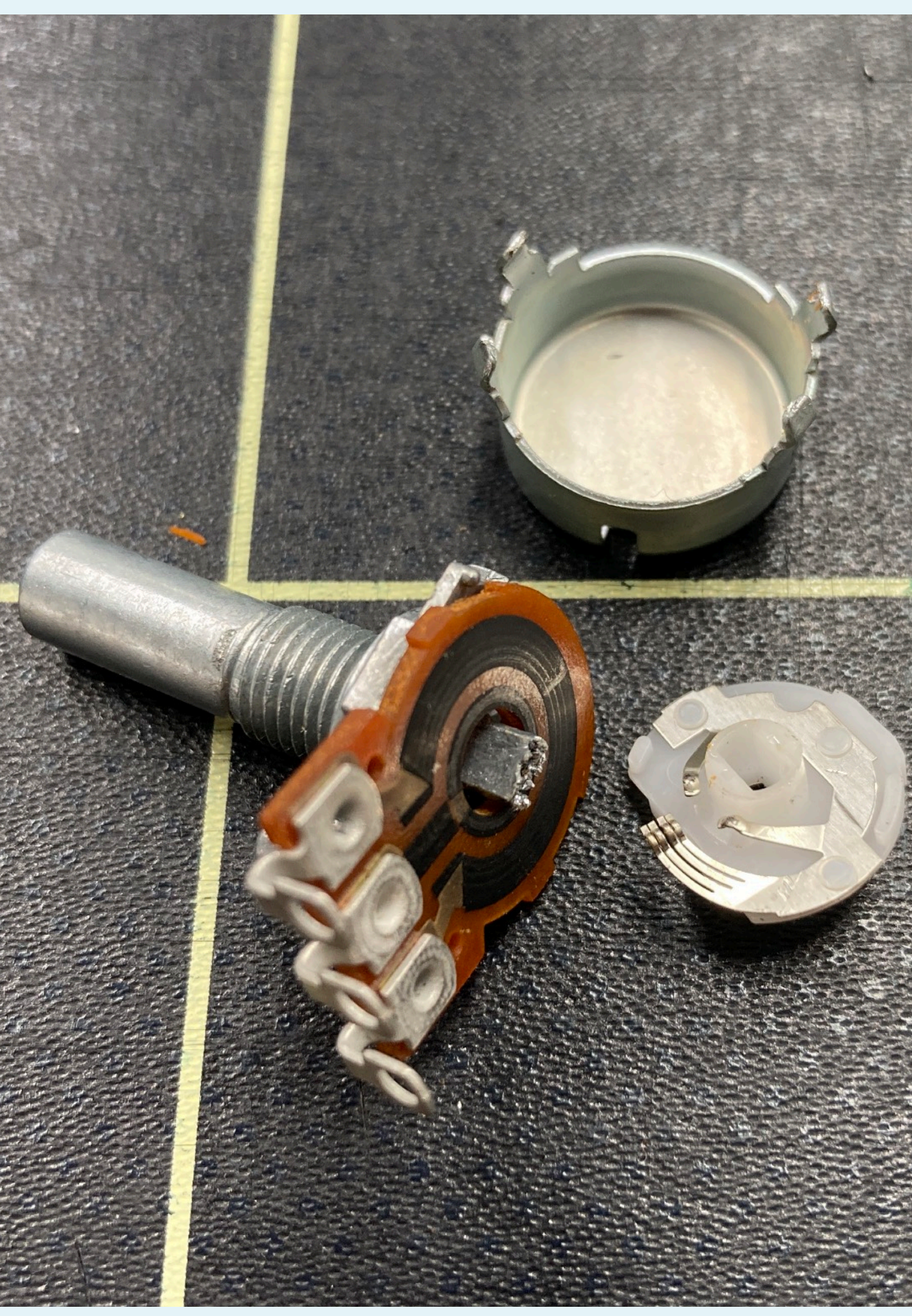

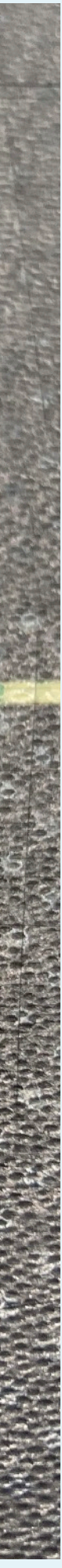

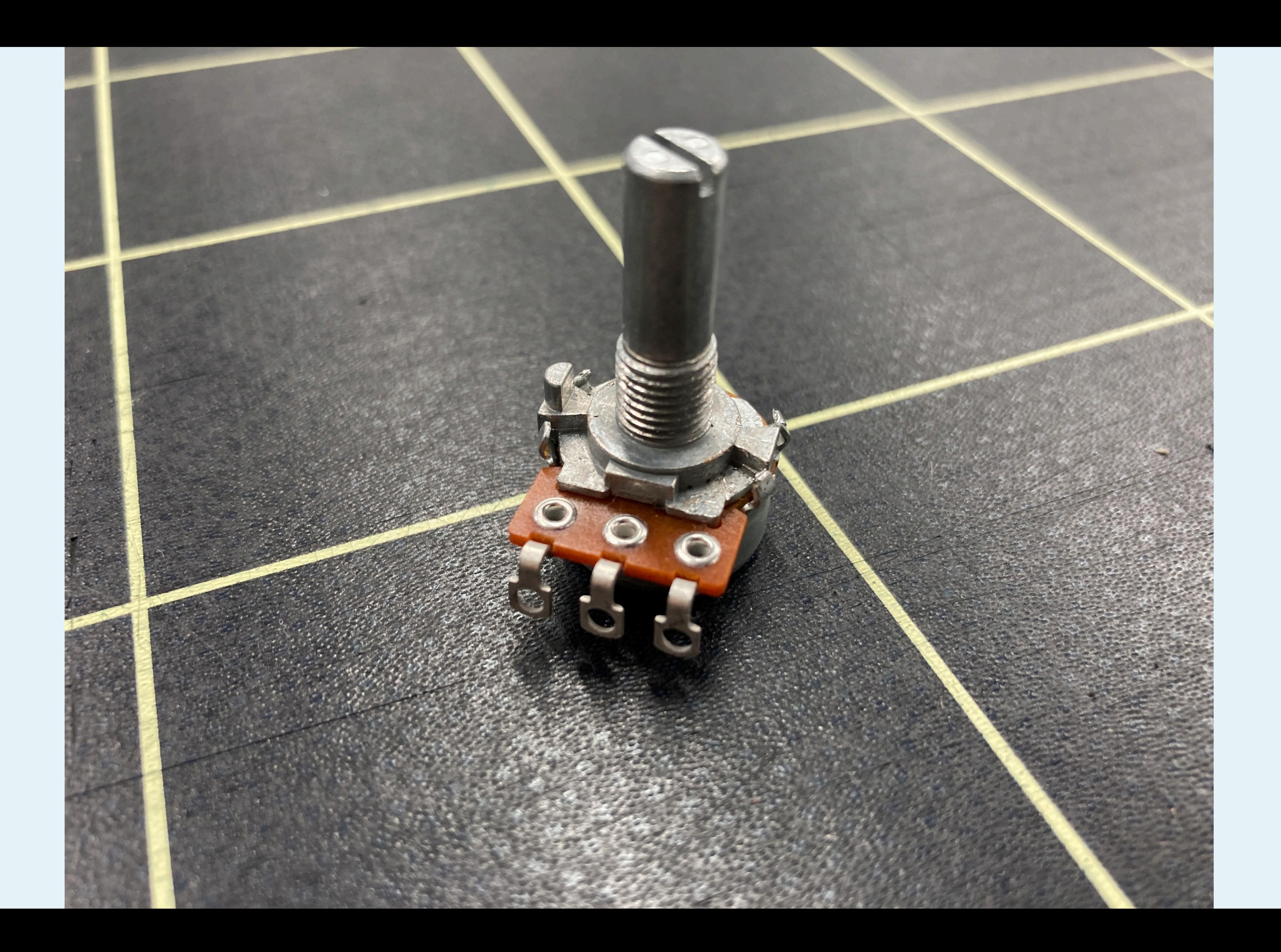

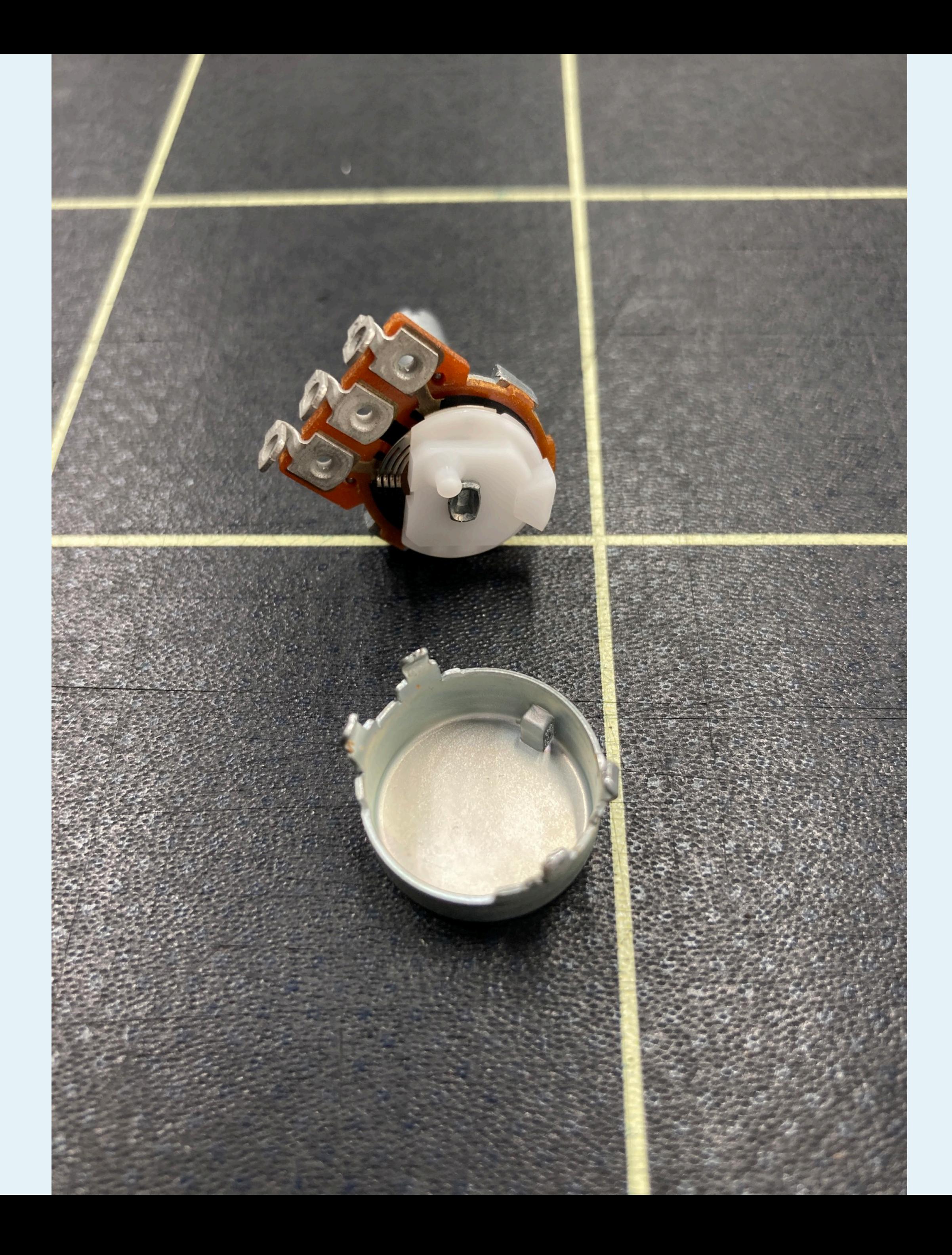

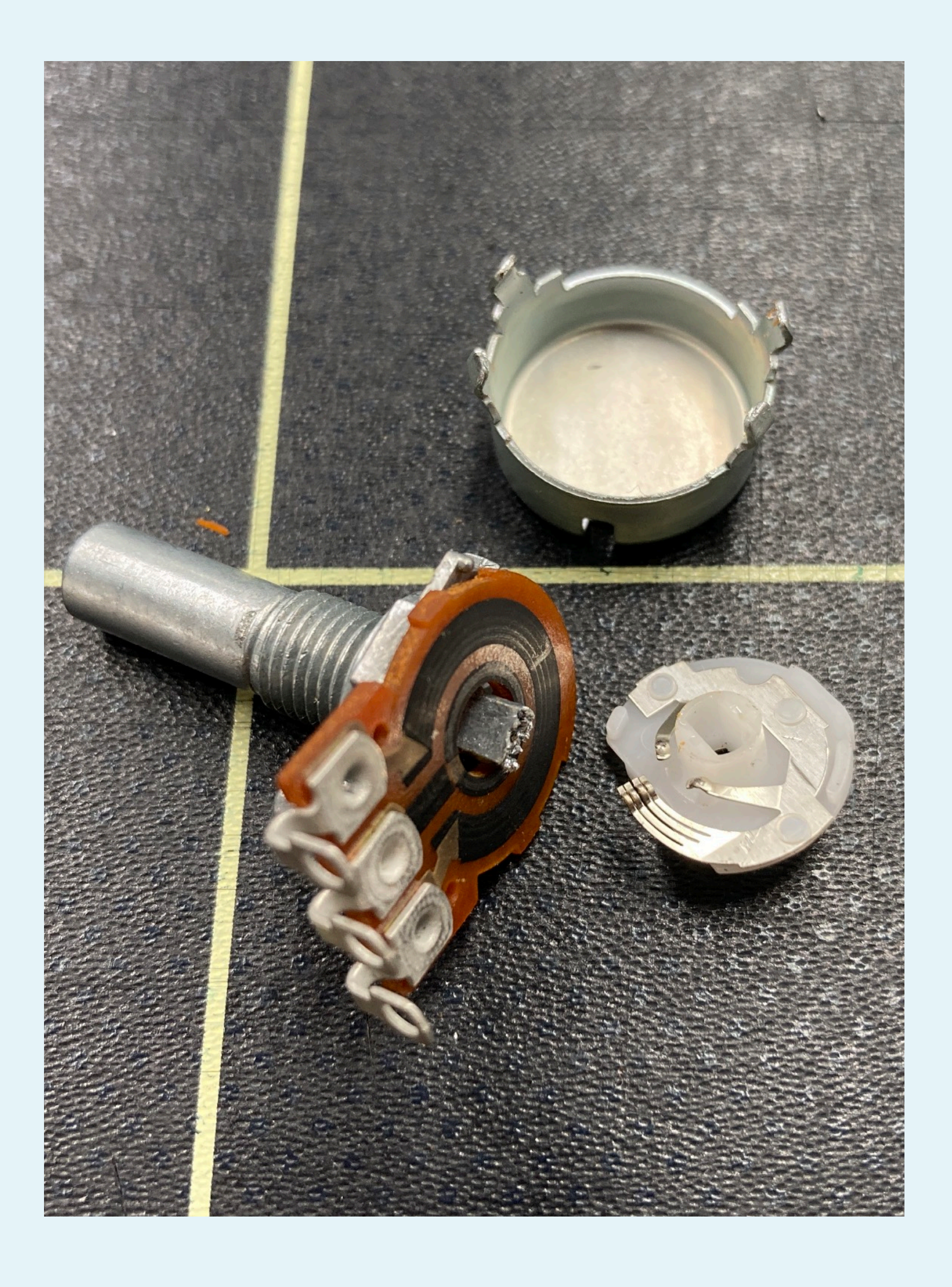

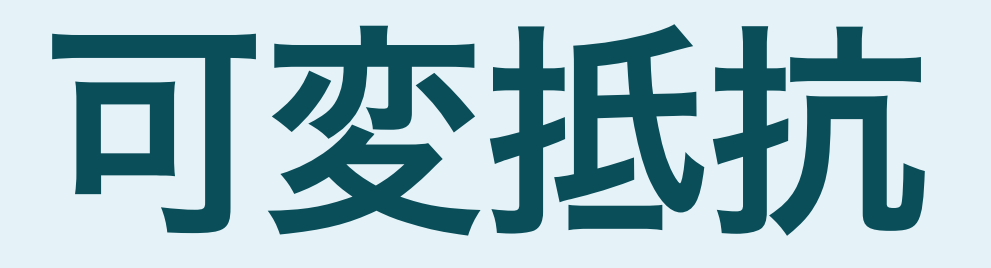

### 電流はほぼこの経路でのみ流れる

 $V=IR$ 

 $I = 5.0v / 10000Ω$  $= 0.5mA$ 

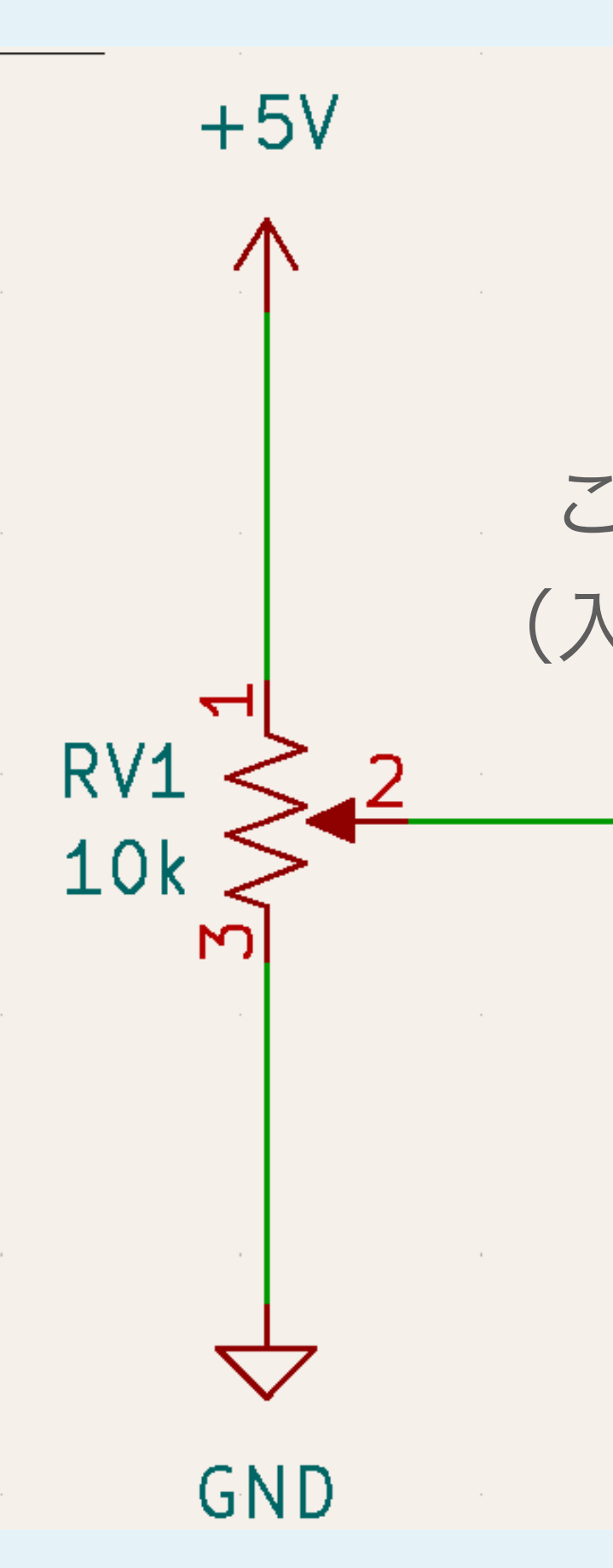

### ここにはほぼ電流は流れない (入力インピーダンスが大きい)

to\_A0

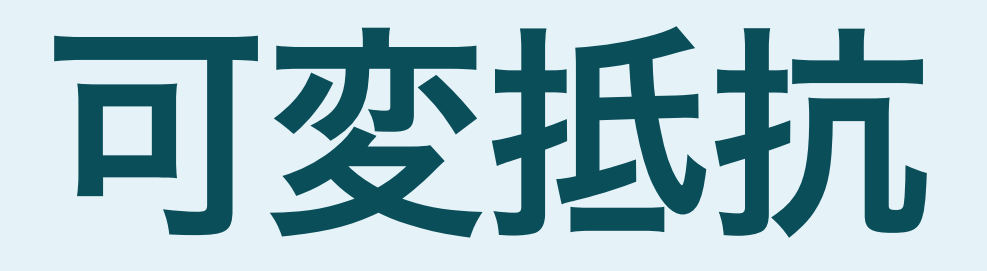

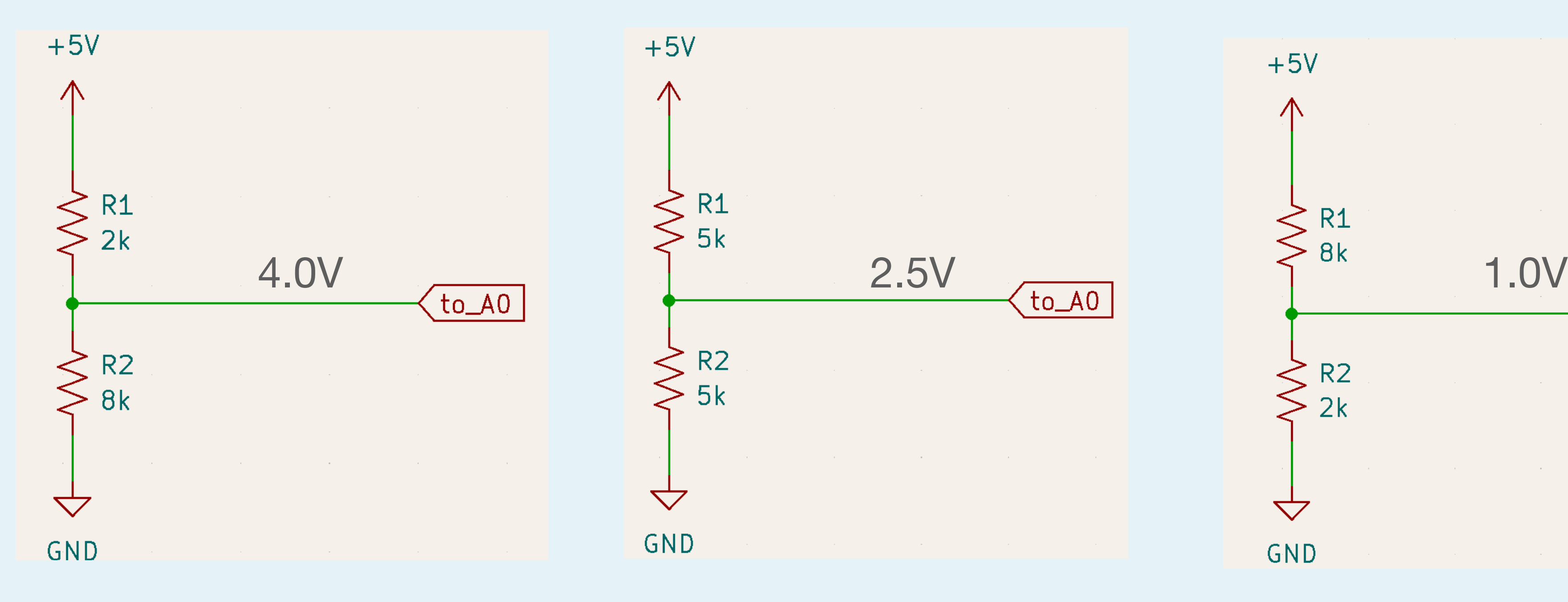

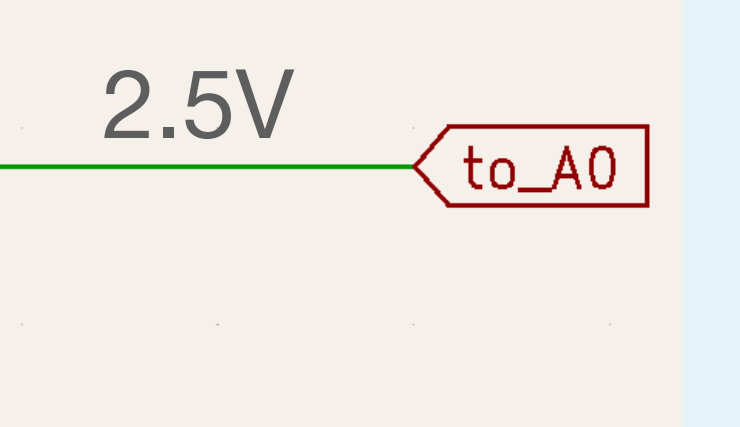

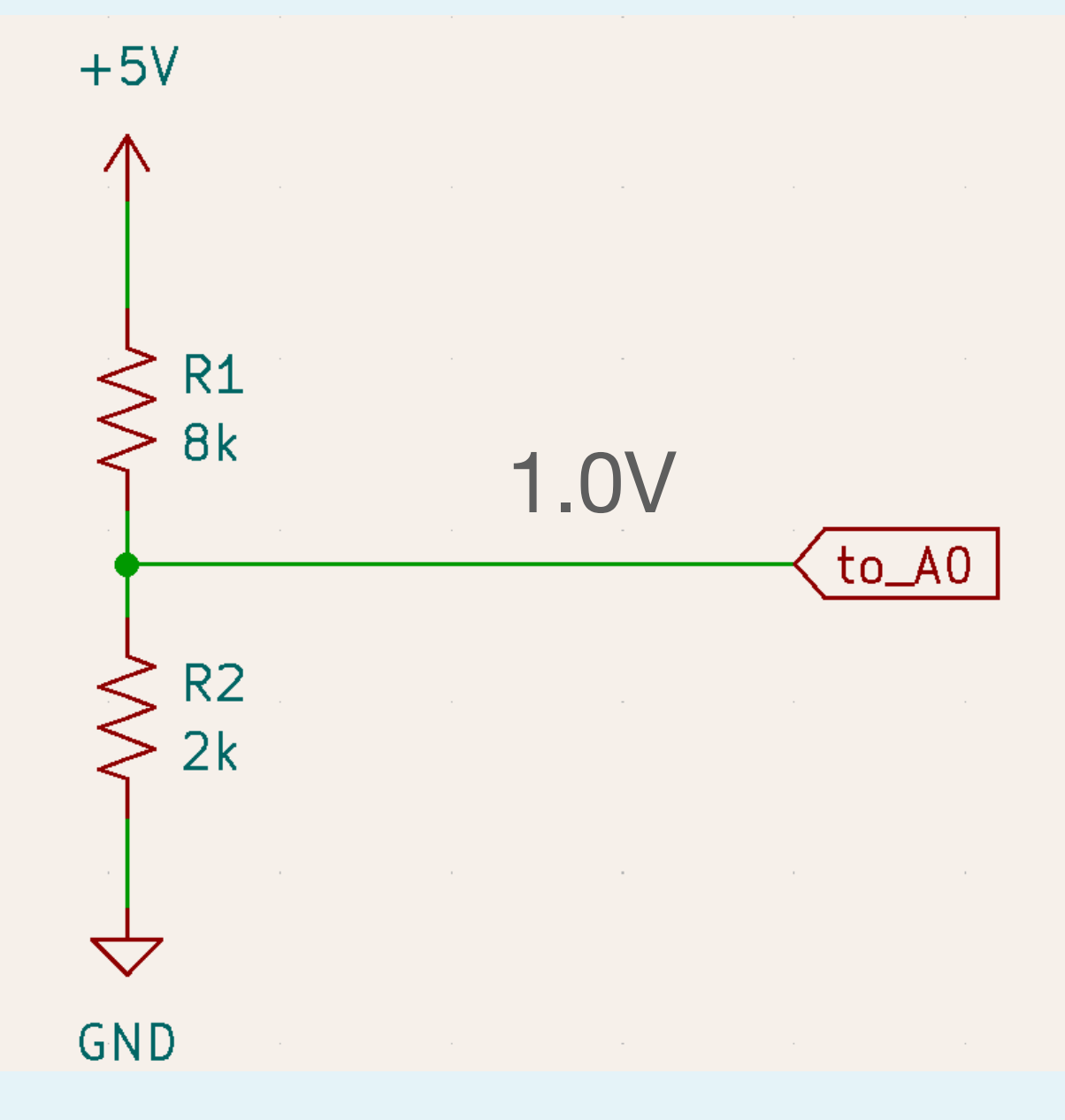

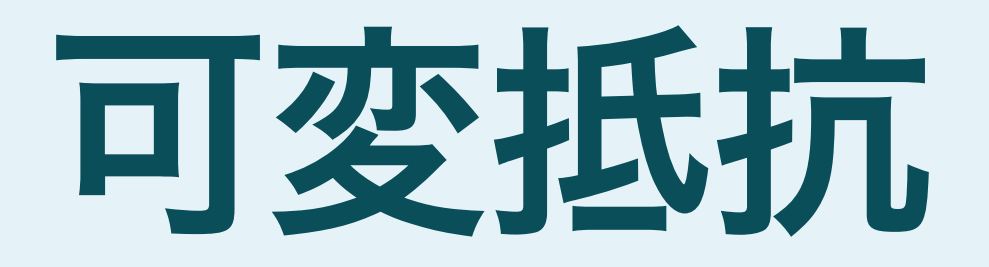

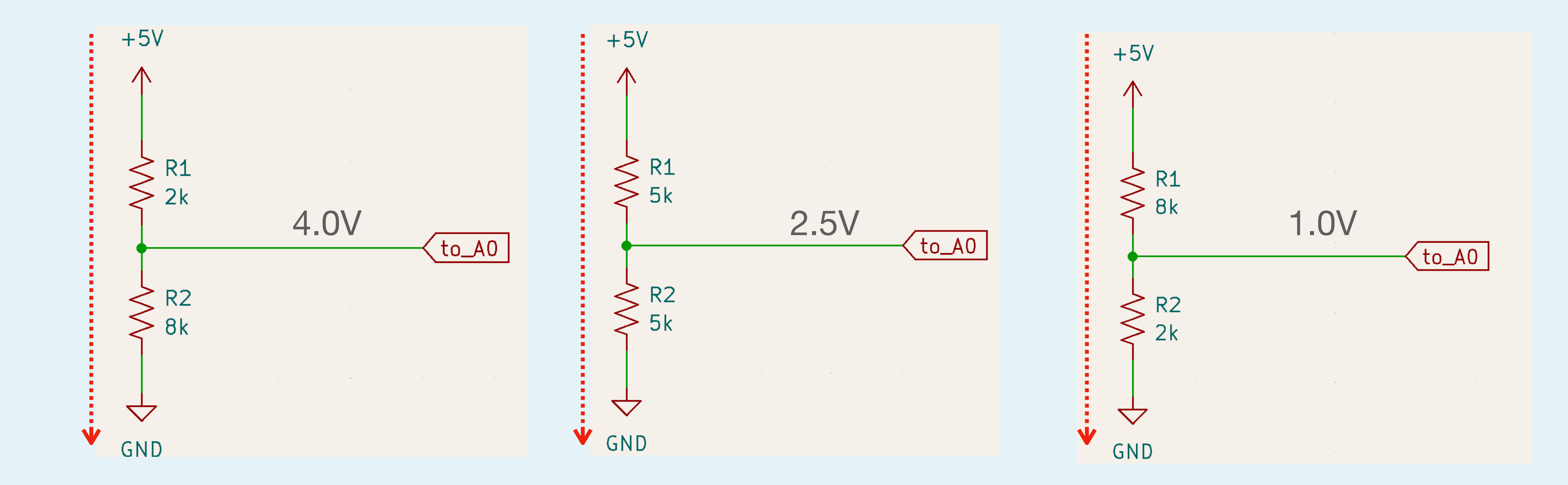

ワイパーがどの位置でも流れる電流はすべて0.5mA

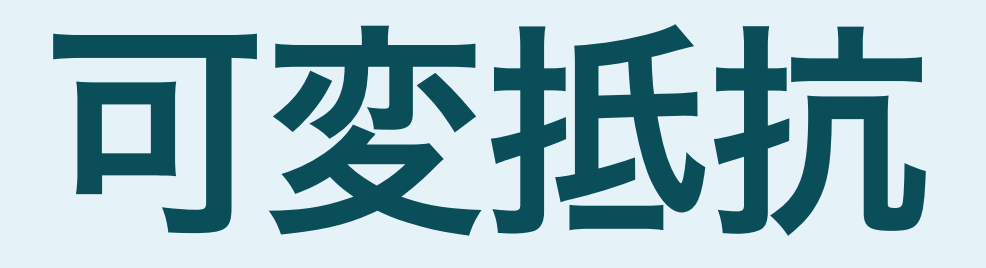

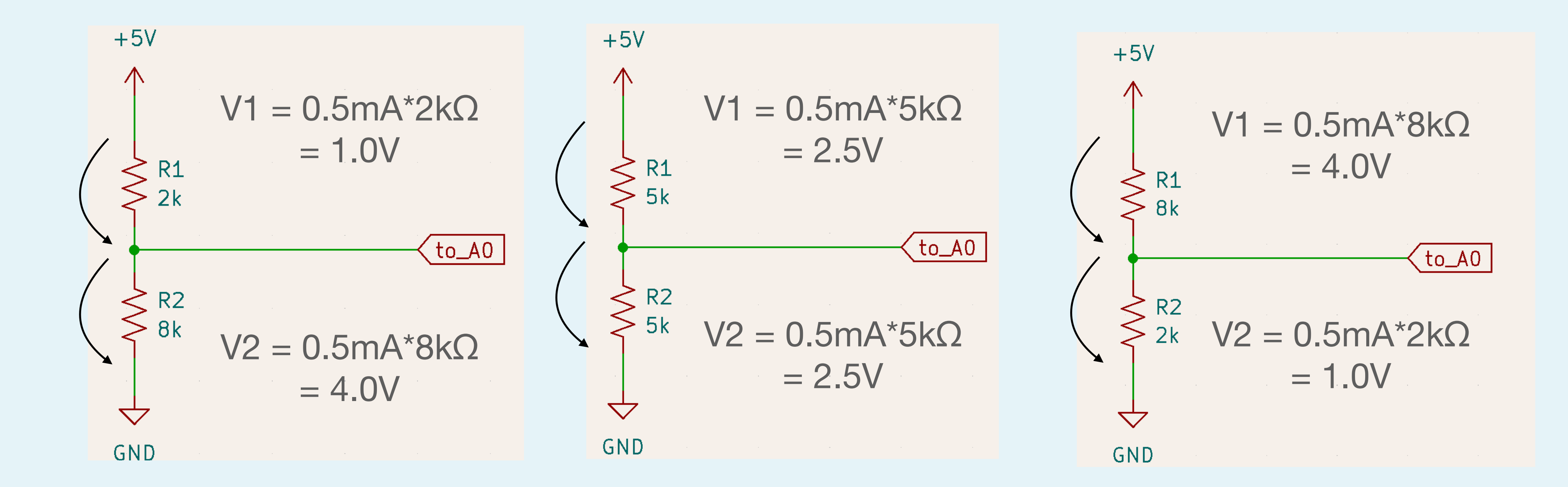

### 電流\*抵抗値で、それぞれの抵抗での電圧降下が求まる

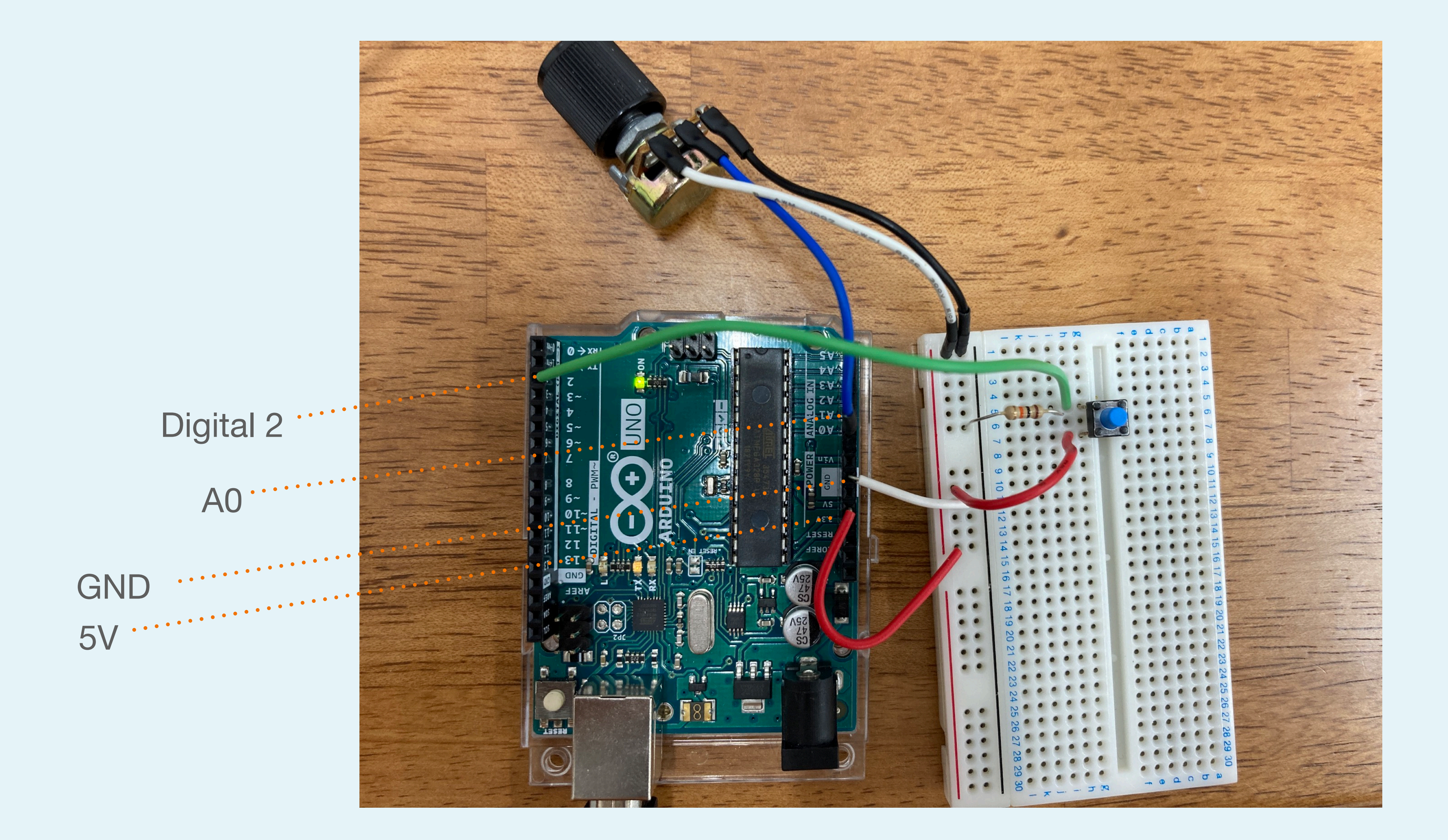

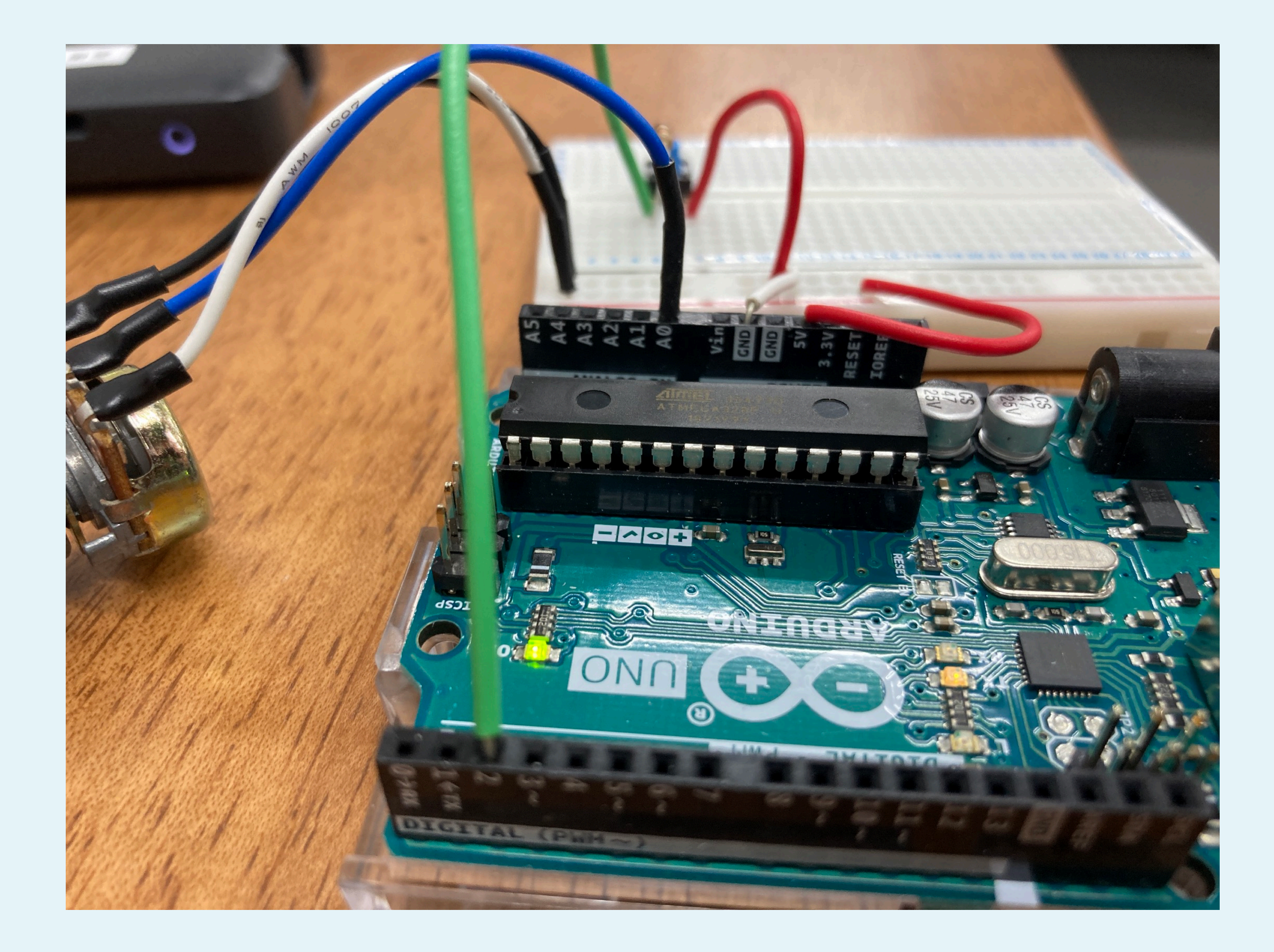

# FirmataでProcessingから Arduinoを直接操作

## **Processing**との連携の方法

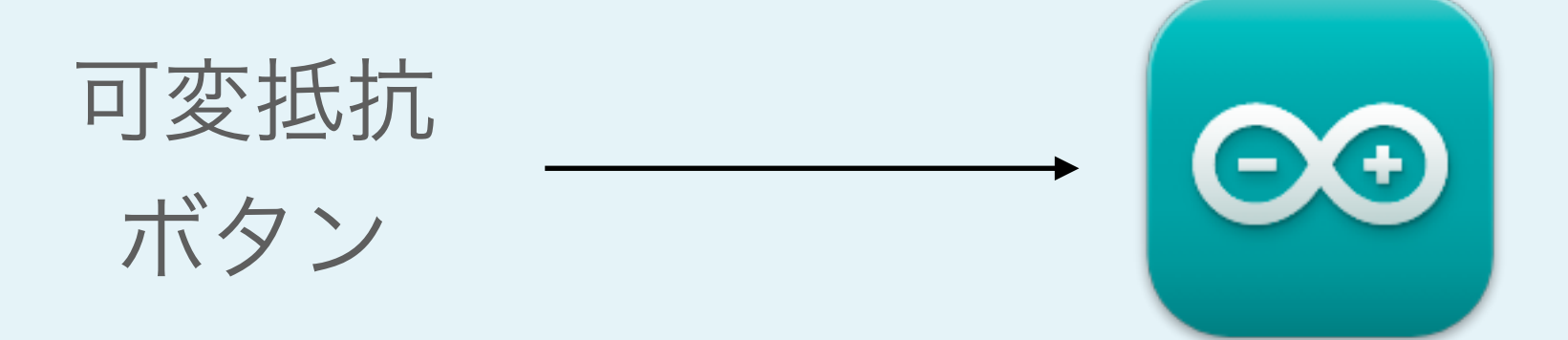

### シリアル通信

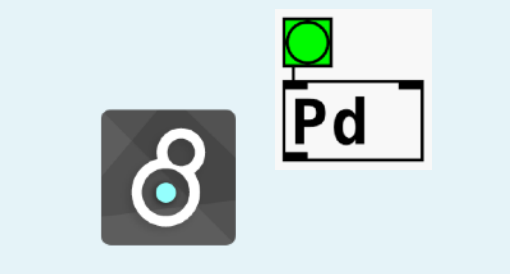

### Firmataプロトコル

pinMode()やanalogRead() などもProcessing側で 記述できる

デメリット:前回使ったADCTouchのような、Arduino側のライブラリを使うのが難しい

## **Processing**との連携の方法

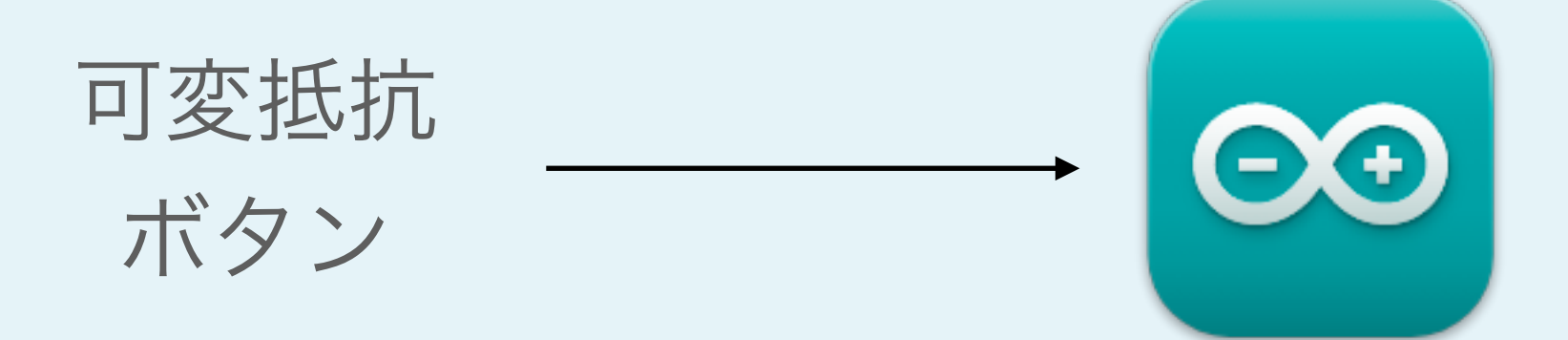

同じFirmataのスケッチで、Cycling'74 Max (maxuino) や、Pure Data(pduino)でも同様に制御できる

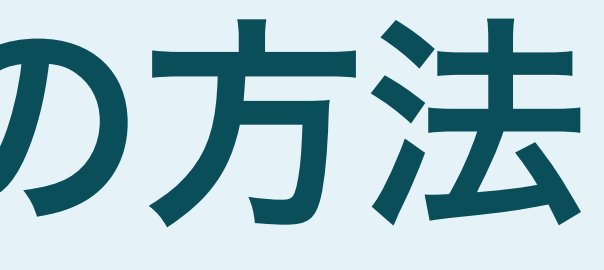

### シリアル通信

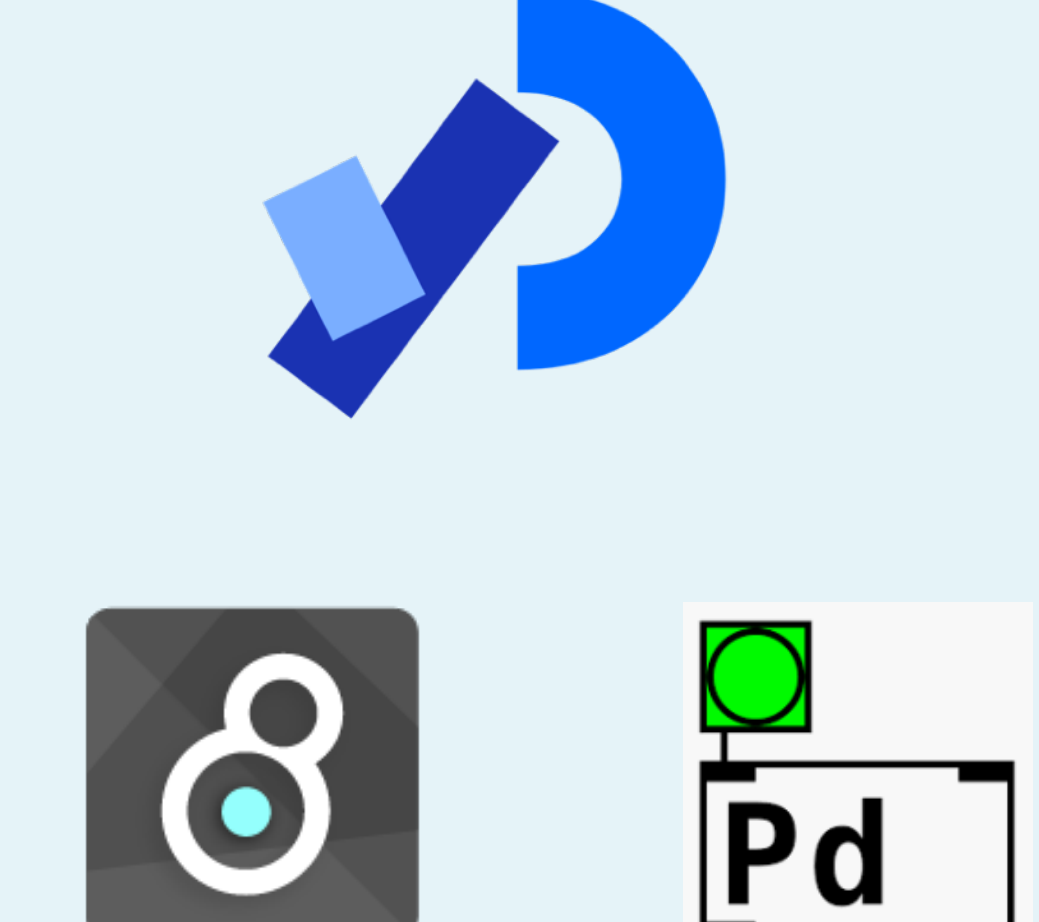

### Firmataプロトコル

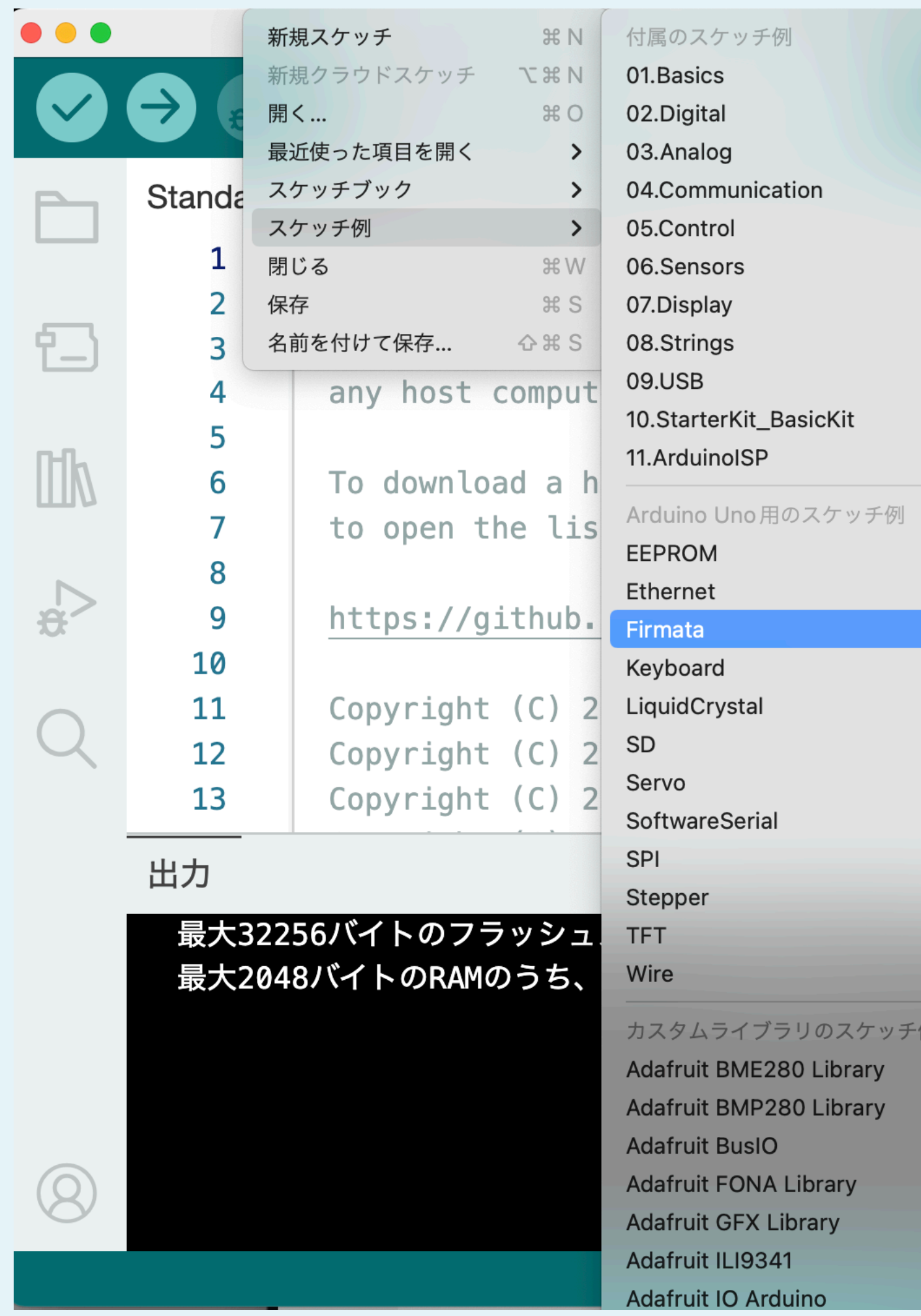

ExampleからStandardFirmataを開いて、そのまま書き込み

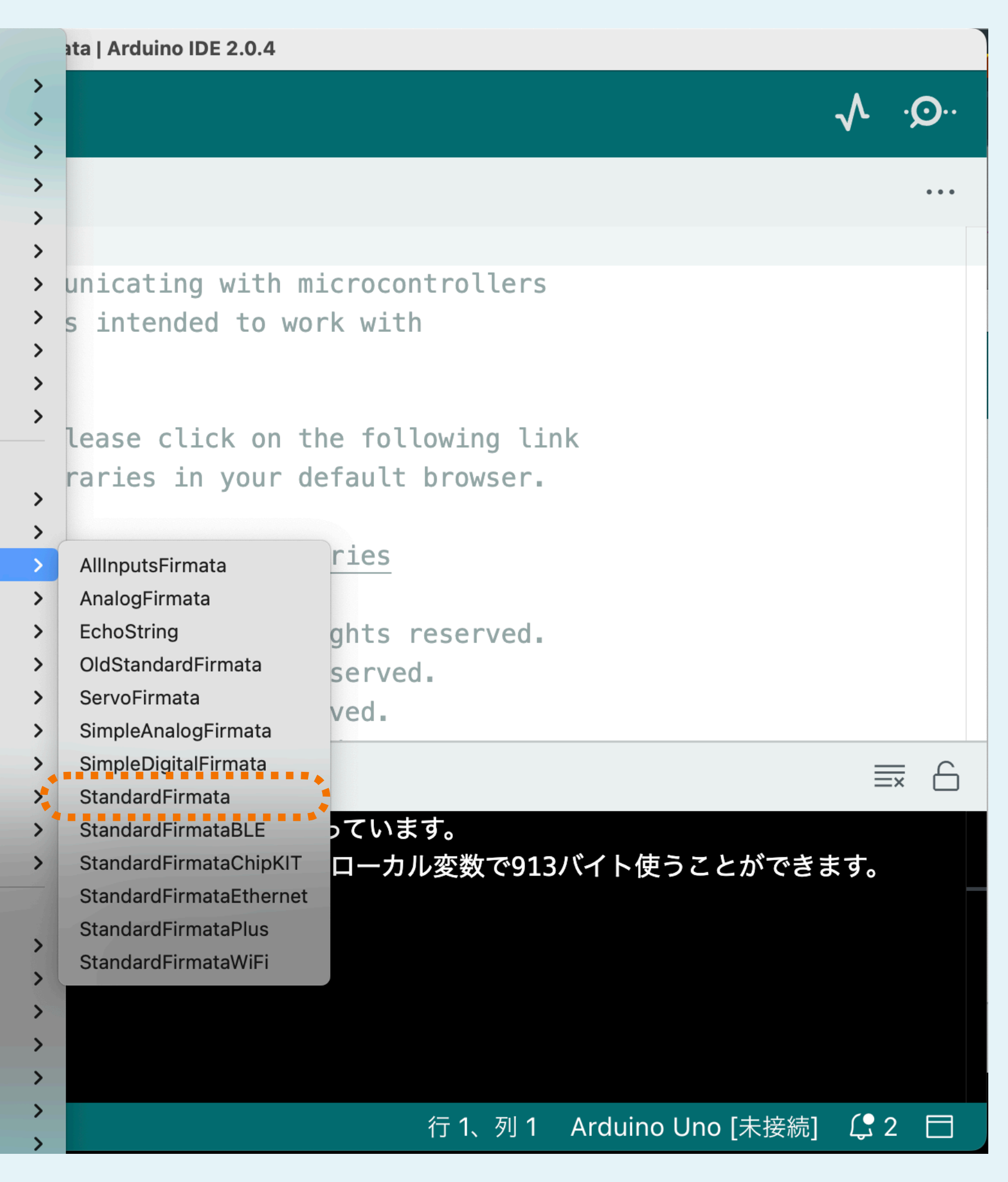

### Arduinoを繋いでボードを選択→ "Arduino Uno用のスケッチ例"が出る様になる

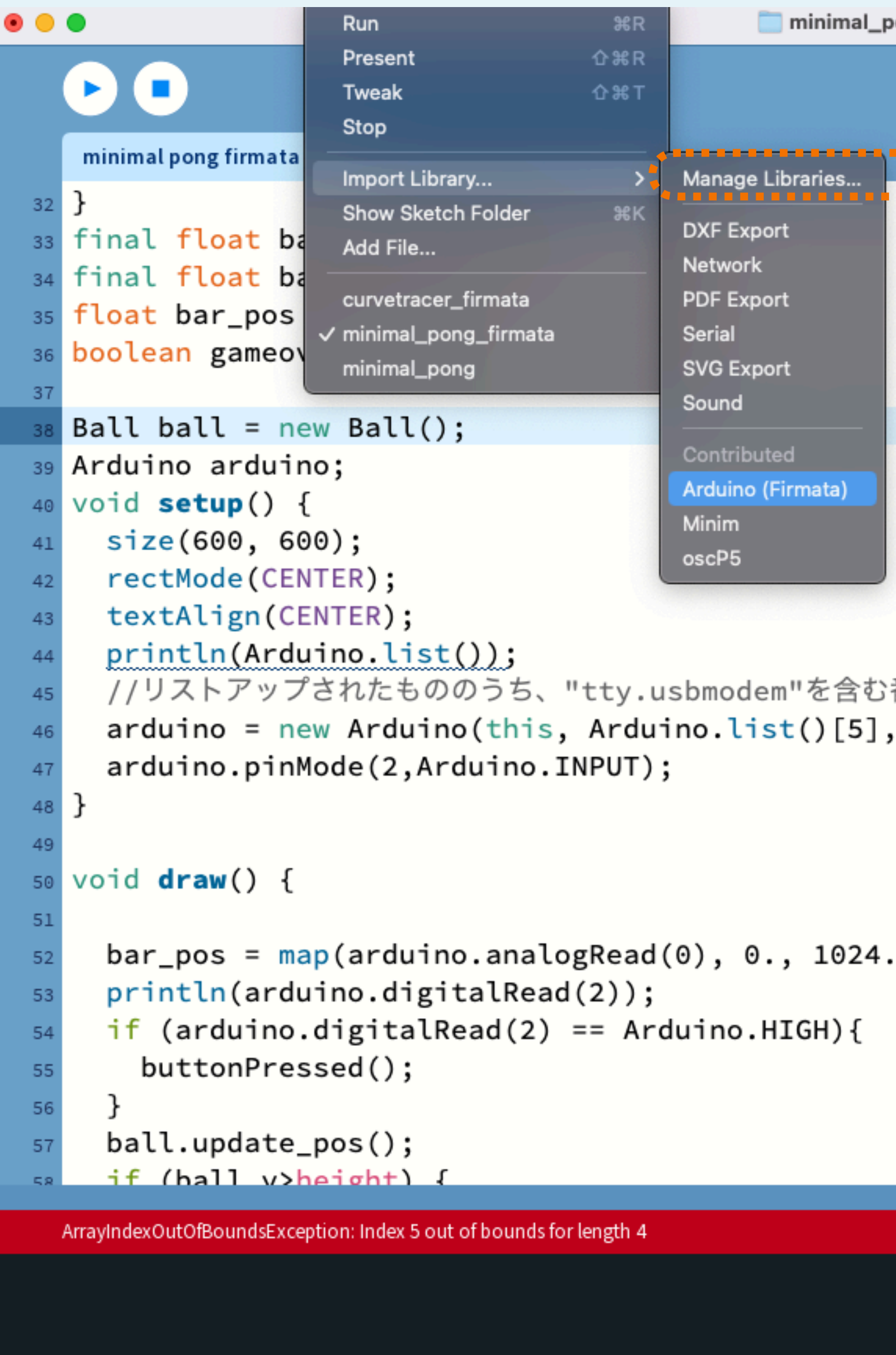

ArrayIndexOutOfBoundsException: Index 5 out of bounds for length 4

**De Console A** Errors

### "Manage Libraries"からArduinoライブラリを入れる

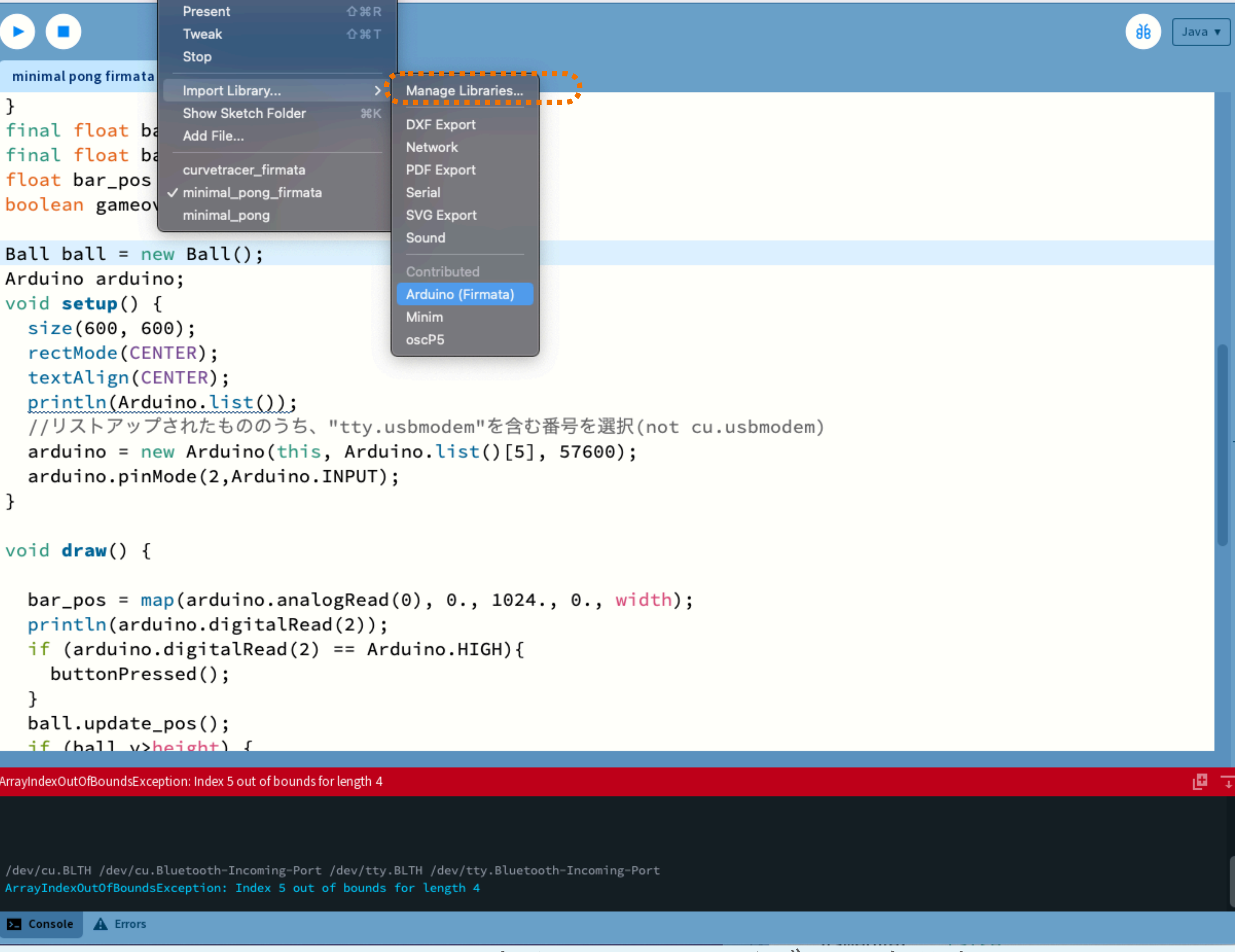

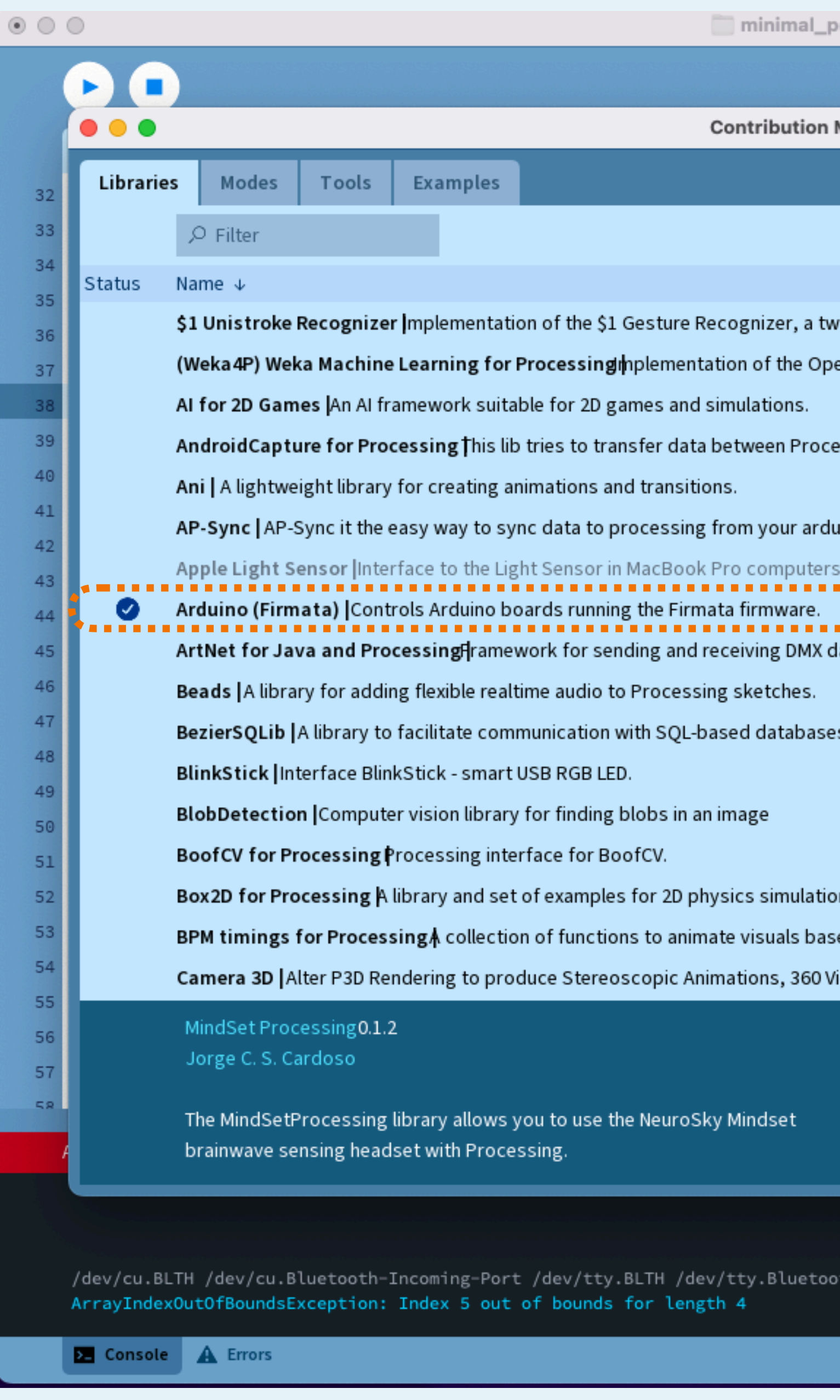

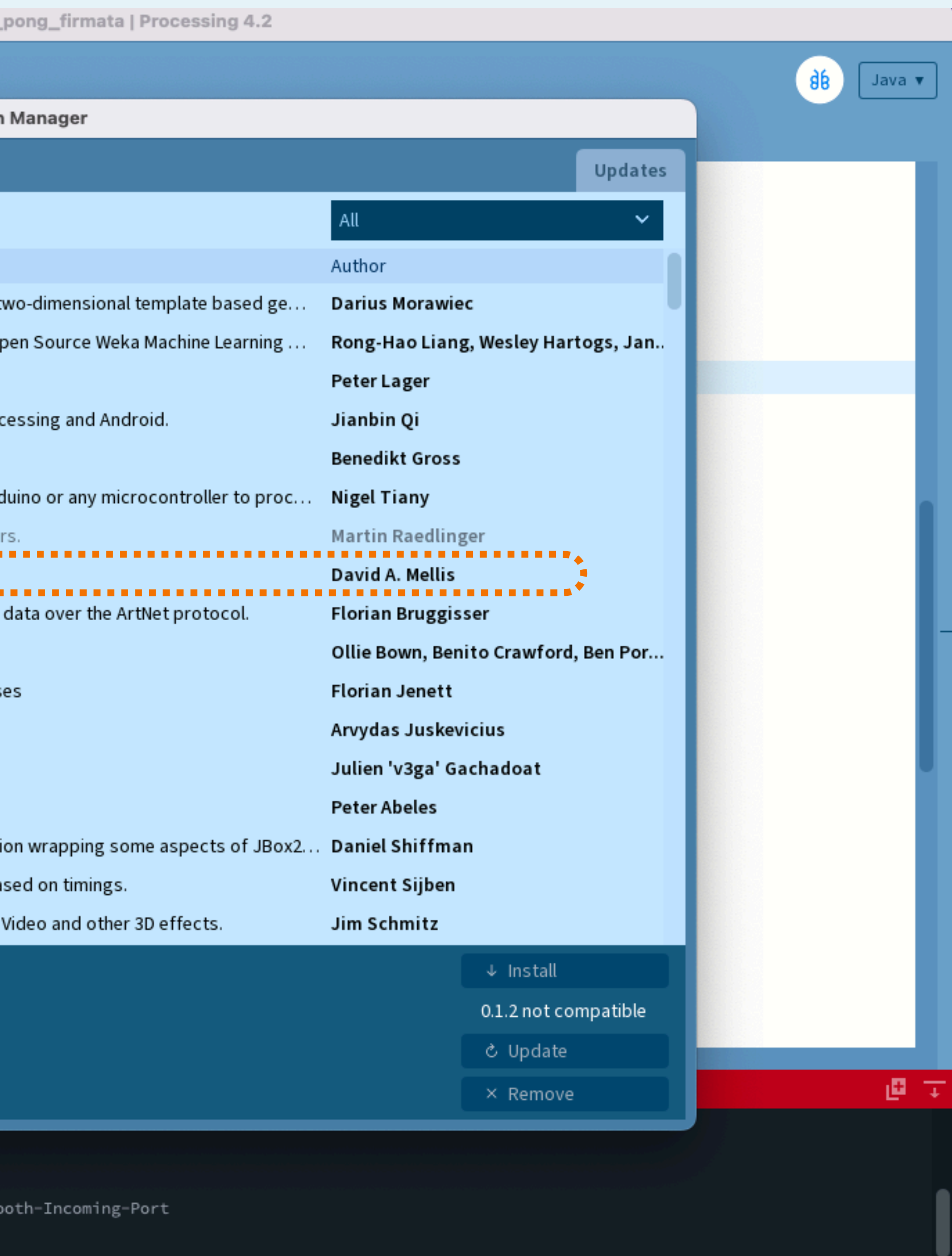

"Arduino(Firmata)"を探してインストール

## やってみよう

- mouseXをanalogReadで置き換えよう
	- map関数で入力範囲を0~1024から、0~widthになるように
- マウスクリックをdigitalReadで置き換えよう
	- mousePressed()関数の代わりにbuttonClicked()関数を用意しよう

```
import processing.serial.*;
import cc.arduino.*;
import org.firmata.*;
class Ball {
   float x;
   float y;
   float vel_x;
   float vel_y;
   Ball() {
    this.x = width/2;this.y = height/2;
    this.vel_x = random(0, 1.0) > 0.5 ? -5:5;
    this.vel_y = random(0, 1.0) > 0.5 ? -5:5;
 }
   public void update_pos() {
    this.x \leftarrow \text{this}.\text{vel}_x;this.y += this.vel_y;
    if (this.x \langle\emptyset || this.x > width) {
       this.reflect_horizontal();
     }
    if (this.y < 0 ) {
       this.reflect_vertical();
    }
 }
   void reflect_horizontal() {
    this.vel_x = -\text{this}.\text{vel}\_x * 1.1; }
   public void reflect_vertical() {
    this.vel_y = -this.vel_y*1.1; }
}<br>}
final float bar_width = 100;
final float bar_y = 550;
float bar_pos = 0.;
boolean gameover = false;
Ball ball = new Ball();Arduino arduino;
```

```
void setup() {
   size(600, 600);
   rectMode(CENTER);
   textAlign(CENTER);
   println(Arduino.list());
   arduino = new Arduino(this, Arduino.list()[5], 57600);
   arduino.pinMode(2,Arduino.INPUT);
}
void draw() {
  bar_pos = map(arduino.analogRead(0), 0., 1024., 0.,
width);
   println(arduino.digitalRead(2));
  if (arduino.digitalRead(2) == Arduino.HIGH){
     buttonPressed();
 }
   ball.update_pos();
   if (ball.y>height) {
    gameover = true; }
   if (gameover) {
     textSize(24);
     text("game over", width/2, height/2);
  } else {
    if (ball.y > bar_y &&
        ball.x > bar_pos - bar_width/2 &&
        ball.x < bar_pos + bar_width/2) {
       ball.reflect_vertical();
     }
     background(255);
     fill(0);
     rect(bar_pos, bar_y, bar_width, 30);
    ellipse(ball.x, ball.y, 10, 10);
 }
}<br>}
void buttonPressed() {
   if (gameover) {
     gameover = false;
    ball = new Ball(); }
}
```
minimal\_pong\_firmata.pde

```
import processing.serial.*;
import cc.arduino.*;
import org.firmata.*;
class Ball {
   float x;
   float y;
   float vel_x;
   float vel_y;
   Ball() {
    this.x = width/2;
    this.y = height/2;
    this.vel_x = random(0, 1.0) > 0.5 ? -5:5;
    this.vel_y = random(0, 1.0) > 0.5 ? -5:5;
 }
   public void update_pos() {
    this.x \leftarrow \text{this} .vel_x;
    this.y += this.vel_y;
    if (this.x \langle\emptyset || this.x > width) {
       this.reflect_horizontal();
 }
    if (this.y < 0 ) {
       this.reflect_vertical();
 }
 }
   void reflect_horizontal() {
    this.vel_x = -\text{this}.\text{vel}\_x * 1.1; }
   public void reflect_vertical() {
    this.vel_y = -this.vel_y*1.1; }
}<br>}
final float bar_width = 100;
final float bar_y = 550;
float bar_pos = 0.;
boolean gameover = false;
Ball ball = new Ball();
Arduino arduino;
```

```
void setup() {
   size(600, 600);
   rectMode(CENTER);
   textAlign(CENTER);
   println(Arduino.list());
  arduino = new Arduino(this, Arduino.list()[5], 57600),
   arduino.pinMode(2,Arduino.INPUT);
_}<br>}
void draw() {
  bar_pos = map(arduino.analogRead(0), 0., 1024., 0.,
width);
   println(arduino.digitalRead(2));
  if (arduino.digitalRead(2) == Arduino.HIGH){
     buttonPressed();
 }
   ball.update_pos();
   if (ball.y>height) {
    gameover = true; }
   if (gameover) {
     textSize(24);
     text("game over", width/2, height/2);
   } else {
    if (ball.y > bar_y &&
        ball.x > bar_pos - bar_width/2 &ball.x < bar_pos + bar_width/2) {
       ball.reflect_vertical();
     }
     background(255);
    fill(0); rect(bar_pos, bar_y, bar_width, 30);
    ellipse(ball.x, ball.y, 10, 10);
 }
}<br>}
void buttonPressed() {
   if (gameover) {
     gameover = false;
    ball = new Ball(); }
}
```
minimal\_pong\_firmata.pde

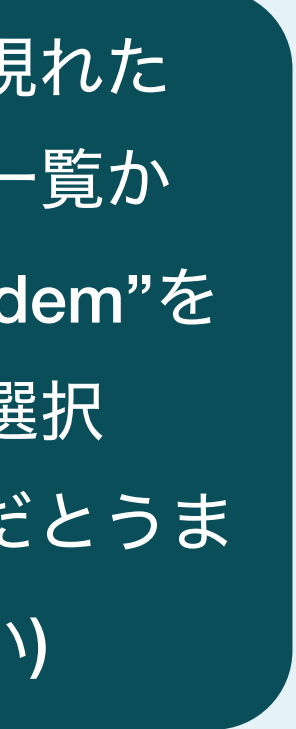

"Import Libraries"から Arduinoを入れても、 serialは別途importする 必要あり

コンソールに現れた USBデバイス一覧か ら、"tty.usbmodem"を 含むものを選択 (cu.usbmodemだとうま くいかない)

Arduino.でアクセスする(クラス)か、arduino.でアクセスする(インスタンス)かは、 板にArduinoを2つ同時に使いたいときに意味が変わるかどうか? で考えよう。analogReadなどの値はボードごとに異なるが、HIGHやLOWの定義は インスタンス間で共通(静的メンバ変数)

- pinMode(2,INPUT)  $\longrightarrow$  arduino.pinMode(2,Arduino.INPUT)
- analogRead(A0) arduino.analogRead(0)
- digitalRead(2) arduino.digitalRead(2)
	- HIGH,LOW Arduino.HIGH,Arduino.LOW

## やってみよう

• 同じ1ノブ1ボタンのインターフェースで、どんな操作の違いを考えられるか。 • ボタンをゲームリセットの代わりに、押すたびにボールの数が増えるボタン

- - 例えば、ノブを自動で往復するバーの速度を変える役割にするとか
	- にするとか
- 

• 可変抵抗の代わりに、最初に使った赤外線距離センサーを使うとどうなるか

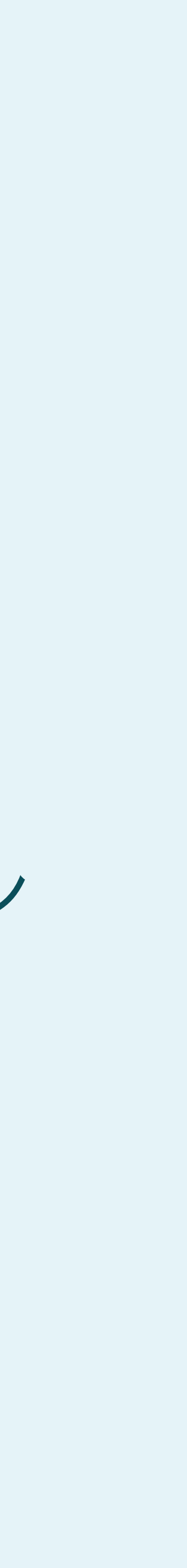